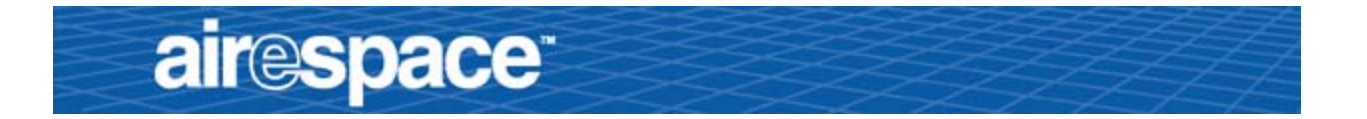

# Welcome to the Airespace Product Guide!

Airespace System 1.2: Last Updated October 10, 2003

<span id="page-0-0"></span>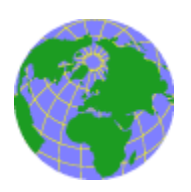

Refer to the *[OVERVIEWS](#page-28-0)* section to see a big picture view of Airespace products and features.

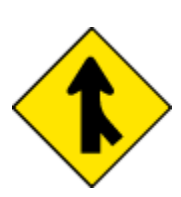

See the *[SOLUTIONS](#page-94-0)* section to look through real-world network and applicationspecific solutions to real-world problems.

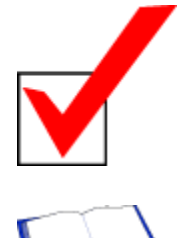

Visit the *[REFERENCES](#page--1-1)* section to see technical information, such as the Access Point Site Survey Guide, Quick Installation Guides, Web Browser Online Help files, and Release Notes.

Go to the *[TASKS](#page--1-0)* section to find detailed instructions on how to install, configure, use,

and troubleshoot Airespace products and supported 802.11 networks.

*[FCC Statements for Airespace Switches and Appliances](#page-10-0) [FCC Statements for Airespace APs](#page-9-0) [Legal Information](#page-1-0) [Airespace Technical Support](#page-8-0) [Airespace System Release Notes](#page--1-2)*

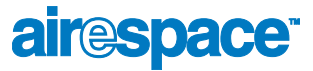

# <span id="page-1-1"></span>**Legal Information**

<span id="page-1-0"></span>This section includes the following legal information:

- *[Limited Warranty](#page-2-0)*
- *[Software License Agreement](#page-4-0)*
- *[SSH Source Code Statement](#page-6-0)*
- *[OpenSSL Project License Statements](#page-6-1)*
- *[Trademarks and Service Marks](#page-7-0)*

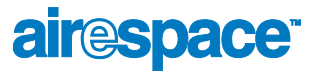

## <span id="page-2-1"></span>**Limited Product Warranty**

The following describes the Airespace, Inc. standard Product Warranty for End Customers.

#### <span id="page-2-2"></span>Products

- Airespace Wireless Switch (40XX) Family
- Airespace WLAN Appliance (41XX) Family
- Airespace Access Point (1200) Family

#### <span id="page-2-3"></span><span id="page-2-0"></span>**Limited Warranty**

Airespace warrants that:

- For a period of one (1) year from the date of installation of the Product at the End Customer's site but not to exceed twenty-four (24) months after date of shipment by Airespace, the Hardware shall free from defects in materials and workmanship.
- For a period of three (3) months from the date of installation of the Product but not to exceed fifteen (15) months after date of shipment by Airespace, the Software shall substantially conform to the applicable specifications in Airespace's then-current published documentation.

The date of shipment by Airespace is set forth on the packaging material in which the Product is shipped. This limited warranty extends only to you the original purchaser of the Product.

#### <span id="page-2-4"></span>**Exclusive Remedy**

Your sole remedy under the limited warranty described above is, at Airespace's sole option and expense, the repair or replacement of the non-conforming Product or refund of the purchase price of the non-conforming Products. Airespace's obligation under this limited warranty is subject to compliance with Airespace's then-current Return Material Authorization ("RMA") procedures. All replaced Products will become the property of Airespace. Exchange Products not returned to Airespace will be invoiced at full Product list prices. Replacement Products may be new, reconditioned or contain refurbished materials. In connection with any warranty services hereunder, Airespace may in its sole discretion modify the Product at no cost to you to improve its reliability or performance.

#### <span id="page-2-5"></span>**Warranty Claim Procedures**

Should a Product fail to conform to the limited warranty during the applicable warranty period as described above, Airespace must be notified during the applicable warranty period in order to have any obligation under the limited warranty.

The End Customer or their designated reseller must obtain a Return Material Authorization number (RMA number) from Airespace for the non-conforming Product and the non-conforming Product must be returned to Airespace according to the then-current RMA procedures. The End Customer or their designated reseller is responsible to ensure that the shipments are insured, with the transportation charges prepaid and that the RMA number is clearly marked on the outside of the package. Airespace will not accept collect shipments or those returned without an RMA number clearly visible on the outside of the package.

#### <span id="page-2-6"></span>**Exclusions and Restrictions**

Airespace shall not be responsible for any software, firmware, information or memory data contained in, stored on or integrated with any Product returned to Airespace pursuant to any warranty or repair.

Upon return of repaired or replaced Products by Airespace, the warranty with respect to such Products will continue for the remaining unexpired warranty or sixty (60) days, whichever is longer. Airespace may provide out-of-warranty repair for the Products at its then-prevailing repair rates.

The limited warranty for the Product does not apply if, in the judgment of Airespace, the Product fails due to damage from shipment, handling, storage, accident, abuse or misuse, or it has been used or maintained in a manner not conforming to Product manual instructions, has been modified in any way, or has had any Serial Number removed or defaced. Repair by anyone other than Airespace or an approved agent will void this warranty.

EXCEPT FOR ANY EXPRESS LIMITED WARRANTIES FROM AIRESPACE SET FORTH ABOVE, THE PRODUCT IS PROVIDED "AS IS", AND AIRESPACE AND ITS SUPPLIERS MAKE NO WARRANTY, EXPRESS, IMPLIED, STATUTORY OR OTHERWISE, WITH RESPECT TO PRODUCT OR ANY PART THEREOF, INCLUDING WITHOUT LIMITATION ANY IMPLIED WARRANTY OF TITLE, MERCHANTABILITY, FITNESS FOR A PARTICULAR PURPOSE, NON-INFRINGEMENT, OR THOSE ARISING FROM COURSE OF PERFORMANCE, DEALING, USAGE OR TRADE. AIRESPACE'S SUPPLIERS MAKE NO DIRECT WARRANTY OF ANY KIND TO END CUSTOMER FOR THE LICENSED MATERIALS. NEITHER AIRESPACE NOR ANY OF ITS SUPPLIERS WARRANT THAT THE LICENSED MATERIALS OR ANY PART THEREOF WILL MEET END CUSTOMER'S REQUIREMENTS OR BE UNINTERRUPTED, OR ERROR-FREE, OR THAT ANY ERRORS IN THE PRODUCT WILL BE CORRECTED. SOME STATES/JURISDICTIONS DO NOT ALLOW THE EXCLUSION OF IMPLIED WARRANTIES SO THE ABOVE EXCLUSIONS MAY NOT APPLY TO END CUSTOMER. THIS LIMITED WARRANTY GIVES END CUSTOMER SPECIFIC LEGAL RIGHTS. END CUSTOMER MAY ALSO HAVE OTHER RIGHTS, WHICH VARY FROM STATE/JURISDICTION TO STATE/JURISDICTION.

TO THE MAXIMUM EXTENT PERMITTED BY APPLICABLE LAW, IN NO EVENT SHALL AIRESPACE OR ITS SUPPLIERS BE LIABLE FOR THE COST OF PROCUREMENT OF SUBSTITUTE GOODS OR SERVICES, LOSS OF PROFITS, OR FOR ANY SPECIAL, CONSEQUENTIAL, INCIDENTAL, PUNITIVE OR INDIRECT DAMAGES (OR DIRECT DAMAGES IN THE CASE OF AIRESPACE'S SUPPLIERS) ON ANY THEORY OF LIABILITY, WHETHER IN CONTRACT, TORT (INCLUDING WITHOUT LIMITATION NEGLIGENCE), STRICT LIABILITY OR OTHERWISE ARISING OUT OF OR RELATED TO THE PRODUCT OR ANY USE OR INABILITY TO USE THE PRODUCT. AIRESPACE'S TOTAL LIABILITY ARISING OUT OF OR RELATED TO THE PRODUCT, OR USE OR INABILITY TO USE THE PRODUCT, WHETHER IN CONTRACT, TORT (INCLUDING WITHOUT LIMITATION NEGLIGENCE), STRICT LIABILITY OR OTHERWISE, SHALL NOT EXCEED THE PRICE PAID FOR THE PRODUCT. THE LIMITATIONS SET FORTH IN THIS SECTION SHALL APPLY EVEN IF AIRESPACE AND/OR ITS SUPPLIERS ARE ADVISED OF THE POSSIBILITY OF SUCH DAMAGE, AND NOTWITH-STANDING THE FAILURE OF ESSENTIAL PURPOSE OF ANY LIMITED REMEDY. AIRESPACE NEITHER ASSUMES NOR AUTHORIZES ANY OTHER PERSON TO ASSUME FOR IT ANY OTHER LIABILITY IN CONNECTION WITH THE SALE, INSTALLATION, MAINTENANCE OR USE OF ITS PRODUCTS.

### <span id="page-4-1"></span><span id="page-4-0"></span>Software License Agreement

PLEASE READ THIS SOFTWARE LICENSE AGREEMENT ("AGREEMENT") CAREFULLY BEFORE USING THE SOFTWARE AND ASSOCIATED<br>DOCUMENTATION THAT IS PROVIDED WITH THIS AGREEMENT ("SOFTWARE," "DOCUMENTATION," AND COLLECTIVELY, "LICENSED MATERIALS").

BY USING ANY LICENSED MATERIALS, YOU ACKNOWLEDGE THAT YOU HAVE READ AND UNDERSTOOD ALL THE TERMS AND CONDI-<br>TIONS OF THIS AGREEMENT AND YOU WILL BE CONSENTING TO BE BOUND BY THEM. IF YOU DO NOT ACCEPT THESE TERMS AND<br>CONDI

Software may be provided by Airespace on a standalone basis ("Standalone Software") or it may be provided embedded in Equipment ("Embedded Software").

1. License.

, a) Subject to the terms and conditions of this Agreement, Airespace, Inc. ("Airespace"), grants to you ("Licensee") a limited,<br>non-exclusive, non-transferable license, without the right to sublicense: (i) to install and Software, in object code format only, solely as embedded in Equipment, each solely in accordance with the Documentation for Licensee's internal business purposes.

(b) The license set forth above does not include any rights to and Licensee shall not (i) reproduce (except as set forth in Section 1(c), modify, translate or create any derivative work of all or any portion of the Licens systems or any other application where failure could lead to a loss of life or catastrophic property damage, or (x) cause or permit any third party to do any of the foregoing.

If Licensee is a European Union resident, Licensee acknowledges that information necessary to achieve interoperability of the Software with other programs is available upon request.

c) Licensee may make a single copy of the Standalone Software and Documentation solely for its back-up purposes; provided<br>that any such copy is the exclusive property of Airespace and its suppliers and includes all copyrig right notices that appear on the original.

-d) Airespace may provide updates, corrections, enhancements, modifications or bug fixes for the Licensed Materials ("Up-<br>dates") to Licensee. Any such Update shall be deemed part of the Licensed Materials and subject to t and conditions hereunder.

(e) Airespace shall have the right to inspect and audit Licensee's use, deployment, and exploitation of the Licensed Materials for compliance with the terms and conditions of this Agreement.

Licensee shall have the right to transfer the Embedded Software as embedded in Equipment in connection with a transfer of all of Licensee's right, title and interest in such Equipment to a third party; provided, that, Licensee transfers the Embedded Software<br>and any copies thereof subject to the terms and conditions of this Agreement and s all the terms and conditions of this Agreement.

g) Notwithstanding anything to the contrary herein, certain portions of the Software are licensed under and Licensee's use of<br>such portions are only subject to the GNU General Public License version 2. If Licensee or any t

2. Ownership. Airespace or its suppliers own and shall retain all right, title and interest (including without limitation all intellectual property rights), in and to the Licensed Materials and any Update, whether or not made by Airespace. Licensee acknowledges that the<br>licenses granted under this Agreement do not provide Licensee with title to or ownership o

3. Confidentiality. Licensee agrees that the Licensed Materials contain confidential information, including trade secrets, know-how, and information pertaining to the technical structure or performance of the Software, that is the exclusive property of Airespace as<br>between Licensee and Airespace. In addition, Airespace's confidential information include Airespace's confidential information in confidence and use the same degree of care, but in no event less than reasonable care, to avoid<br>disclosure of Airespace's confidential information as it uses with respect to its own have a bona fide need to know solely to exercise Licensee's rights under this Agreement and to only use Airespace's confidential in-<br>formation incidentally in the customary operation of the Software and Equipment. Licensee tion except as authorized by this Agreement. Licensee agrees to immediately notify Airespace of the unauthorized disclosure or use<br>of the Licensed Materials and to assist Airespace in remedying such unauthorized use or dis harm to Airespace and its suppliers, entitling Airespace or its suppliers to injunctive relief in addition to all other remedies available at law.

Limited Warranty & Disclaimer. Any limited warranty for the Licensed Materials and Airespace's sole and exclusivity liability thereunder is as set forth in Airespace's standard warranty documentation. In addition, any limited warranty for the Software does<br>not apply to any component of the Software but only to the Software as a whole. EXCEPT FOR

THEREOF, INCLUDING WITHOUT LIMITATION ANY IMPLIED WARRANTY OF TITLE, MERCHANTABILITY, FITNESS FOR A PARTICULAR PURPOSE, NONINFRINGEMENT, OR THOSE ARISING FROM COURSE OF PERFORMANCE, DEALING, USAGE OR TRADE. AIRESPACE'S<br>SUPPLIERS MAKE NO DIRECT WARRANTY OF ANY KIND TO LICENSEE FOR THE LICENSED MATERIALS. NEITHER AIRESPACE NOR ANY<br>OF BE UNINTERRUPTED, OR ERROR-FREE, OR THAT ANY ERRORS IN THE LICENSED MATERIALS WILL BE CORRECTED. SOME STATES/<br>JURISDICTIONS DO NOT ALLOW THE EXCLUSION OF IMPLIED WARRANTIES SO THE ABOVE EXCLUSIONS MAY NOT APPLY TO LIC-<br>ENS VARY FROM STATE/JURISDICTION TO STATE/JURISDICTION.

5. Term and Termination. This Agreement is effective until terminated. License may terminate this Agreement at any time by de-<br>stroying all copies of the Software. This Agreement and all licenses granted hereunder will ter

6. Export. The Software is specifically subject to U.S. Export Administration Regulations. Licensee agrees to strictly comply with<br>all export, re-export and import restrictions and regulations of the Department of Commerce Designated Nationals.

7. Government Restricted Rights. As defined in FAR section 2.101, DFAR section 252.227-7014(a)(1) and DFAR section 252.227-7014(a)(1) and DFAR section 252.227-7014(a)(1) and DFAR section 252.227-7014(a)(1) and DFAR section

8. Limitation of Liability. TO THE MAXIMUM EXTENT PERMITTED BY APPLICABLE LAW, IN NO EVENT SHALL AIRESPACE OR ITS<br>SUPPLIERS BE LIABLE FOR THE COST OF PROCUREMENT OF SUBSTITUTE GOODS OR SERVICES, LOSS OF PROFITS, OR FOR ANY

Third Party Beneficiaries. Airespace's suppliers are intended third party beneficiaries of this Agreement. The terms and conditions herein are made expressly for the benefit of and are enforceable by Airespace's suppliers; provided, however, that Airespace's<br>suppliers are not in any contractual relationship with Licensee. Airespace's suppliers in pliers.

10. General. This Agreement is governed and interpreted in accordance with the laws of the State of California, U.S.A. without reference to conflicts of laws conventiones and excluding the United Nations Convention on Cont this Agreement, nor any waiver of any rights under this Agreement, by Airespace shall be effective unless in writing. If any of the<br>provisions of this Agreement is held by a court of competent jurisdiction to be invalid or

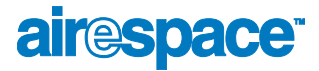

#### <span id="page-6-2"></span><span id="page-6-0"></span>**SSH Source Code Statement**

Copyright (c) 1983, 1990, 1992, 1993, 1995 The Regents of the University of California. All rights reserved.

THIS SOFTWARE IS PROVIDED BY THE REGENTS AND CONTRIBUTORS ``AS IS" AND ANY EXPRESS OR IMPLIED WARRANTIES, IN-<br>CLUDING, BUT NOT LIMITED TO, THE IMPLIED WARRANTIES OF MERCHANTABILITY AND FITNESS FOR A PARTICULAR PURPOSE ARE<br>

Components of the software are provided under a standard 2-term BSD licence with the following names as copyright holders:

- o Markus Friedl
- o Theo de Raadt
- o Niels Provos
- o Dug Song
- o Aaron Campbell
- o Damien Miller
- o Kevin Steves
- o Daniel Kouril
- o Per Allansson

THIS SOFTWARE IS PROVIDED BY THE AUTHOR ``AS IS" AND ANY EXPRESS OR IMPLIED WARRANTIES, INCLUDING, BUT NOT LIM-<br>ITED TO, THE IMPLIED WARRANTIES OF MERCHANTABILITY AND FITNESS FOR A PARTICULAR PURPOSE ARE DISCLAIMED. IN NO<br> OF THE POSSIBILITY OF SUCH DAMAGE.

#### <span id="page-6-3"></span><span id="page-6-1"></span>**OpenSSL Project License Statements**

Copyright (c) 1998-2002 The OpenSSL Project. All rights reserved.

THIS SOFTWARE IS PROVIDED BY THE OpenSSL PROJECT ``AS IS" AND ANY EXPRESSED OR IMPLIED WARRANTIES, INCLUDING,<br>BUT NOT LIMITED TO, THE IMPLIED WARRANTIES OF MERCHANTABILITY AND FITNESS FOR A PARTICULAR PURPOSE ARE DIS-<br>CLAI

Copyright (C) 1995-1998 Eric Young (eay@cryptsoft.com). All rights reserved.

THIS SOFTWARE IS PROVIDED BY ERIC YOUNG ``AS IS" AND ANY EXPRESS OR IMPLIED WARRANTIES, INCLUDING, BUT NOT LIM-<br>ITED TO, THE IMPLIED WARRANTIES OF MERCHANTABILITY AND FITNESS FOR A PARTICULAR PURPOSE ARE DISCLAIMED. IN NO<br>

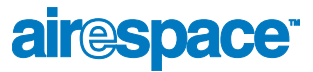

## <span id="page-7-1"></span>**Trademarks and Service Marks**

<span id="page-7-0"></span>Airespace™, AireOS™ and AireWave Director Software™ are trademarks of Airespace, Inc. All other trademarks, service marks, and product names used in this document are the property of their respective owners.

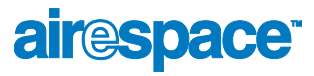

# <span id="page-8-1"></span>**Contacting Airespace Technical Support**

<span id="page-8-0"></span>Contact Airespace Technical Support 24 hours a day at 1-866-546-2100 (U.S.A. only) or 1-408-635-2000 for assistance.

Airespace Technical Support can provide end users and channel partners the following services:

- Telephone support
- Troubleshooting
- Escalating issues, as required

Please have the following available when making a call:

- Equipment model number(s)
- Airespace Wireless Switch and WLAN Appliance AireOS software revision level (AS\_1\_2\_x\_x)
- Airespace Control System Software revision level (1.2.x.xx)
- Symptom(s)
- Network configuration

You can find Airespace Technical Support information at *http://www.airespace.com/*.

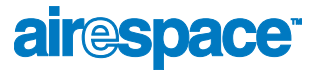

## <span id="page-9-5"></span>FCC Statements for Airespace APs

<span id="page-9-0"></span>This section includes the following FCC statements for the Airespace AP:

- *[Class A Statement](#page-9-1)*
- *[RF Radiation Hazard Warning](#page-9-2)*
- *[Non-Modification Statement](#page-9-3)*
- *[Deployment Statement](#page-9-4)*

#### <span id="page-9-6"></span><span id="page-9-1"></span>**Class A Statement**

This equipment has been tested and found to comply with the limits for a Class A digital device, pursuant to Part 15 of the FCC Rules. These limits are designed to provide reasonable protection against harmful interference when the equipment is operated in a commercial environment. This equipment generates, uses, and can radiate radio frequency energy and, if not installed and used in accordance with the instruction manual, may cause harmful interference to radio communications. Operation of this equipment in a residential area is likely to cause harmful interference in which case the user will be required to correct the interference at his own expense.

#### <span id="page-9-7"></span><span id="page-9-2"></span>RF Radiation Hazard Warning

To ensure compliance with FCC RF exposure requirements, this device must be installed in a location such that the antenna of the device will be greater than 20 cm (8 in.) from all persons. Using higher gain antennas and types of antennas not covered under the FCC certification of this product is not allowed.

Installers of the radio and end users of the Airespace Wireless Enterprise Platform must adhere to the installation instructions provided in this manual.

#### <span id="page-9-8"></span><span id="page-9-3"></span>Non-Modification Statement

Use only the supplied internal antenna, or external antennas supplied by the manufacturer. Unauthorized antennas, modifications, or attachments could damage the badge and could violate FCC regulations and void the user's authority to operate the equipment.

Note: Refer to the *[Airespace System Release Notes](#page--1-2)* for 802.11a external antenna information. Contact Airespace, Inc. for a list of FCC-approved 802.11a and 802.11b/g external antennas.

#### <span id="page-9-9"></span><span id="page-9-4"></span>Deployment Statement

This product is certified for indoor deployment only. Do not install or use this product outdoors.

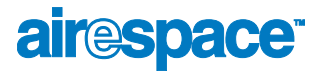

# <span id="page-10-1"></span>FCC Statements for Airespace Switches and Appliances

<span id="page-10-0"></span>This equipment has been tested and found to comply with the limits for a Class A digital device, pursuant to Part 15 of the FCC Rules. These limits are designed to provide reasonable protection against harmful interference when the equipment is operated in a commercial environment. This equipment generates, uses, and can radiate radio frequency energy and, if not installed and used in accordance with the instruction manual, may cause harmful interference to radio communications. Operation of this equipment in a residential area is likely to cause harmful interference in which case the user will be required to correct the interference at his own expense.

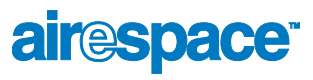

Notes:

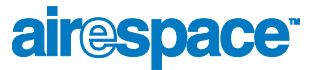

## <span id="page-12-0"></span>**Table of Contents**

[Welcome to the Airespace Product Guide!](#page-0-0) [Legal Information](#page-1-1) [Limited Product Warranty iii](#page-2-1) [Products iii](#page-2-2) [Limited Warranty iii](#page-2-3) [Exclusive Remedy iii](#page-2-4) [Warranty Claim Procedures iii](#page-2-5) [Exclusions and Restrictions iii](#page-2-6) [Software License Agreement v](#page-4-1) [SSH Source Code Statement vii](#page-6-2) [OpenSSL Project License Statements vii](#page-6-3) [Trademarks and Service Marks viii](#page-7-1) [Contacting Airespace Technical Support](#page-8-1) [FCC Statements for Airespace APs](#page-9-5) [Class A Statement x](#page-9-6) [RF Radiation Hazard Warning x](#page-9-7) [Non-Modification Statement x](#page-9-8) [Deployment Statement x](#page-9-9) [FCC Statements for Airespace Switches and Appliances](#page-10-1) [Table of Contents](#page-12-0) **[OVERVIEWS](#page-28-1)** [About the Airespace System](#page-29-0) [About the AireOS 4](#page-31-0) [Single-Airespace Switch or Appliance Deployments 5](#page-32-0) [Multiple-Airespace Switch and Appliance Deployments 8](#page-35-0) [About AireOS Security 9](#page-36-0) [About Airespace Wired Security 10](#page-37-0) [About AireWave Director Software 11](#page-38-0) [About the Master Airespace Switch or Appliance 13](#page-40-0) [About the Primary Airespace Switch or Appliance 14](#page-41-0) [About Client Roaming 15](#page-42-0) [Same-Airespace Switch or Appliance \(Layer 2\) Roaming 15](#page-42-1) [Inter-Airespace Switch and Appliance \(Layer 2\) Roaming 15](#page-42-2) [Inter-Subnet \(Layer 3\) Roaming 15](#page-42-3) [Special Case: Voice Over IP Telephone Roaming 15](#page-42-4) [About External DHCP Servers 16](#page-43-0) [Per-WLAN Assignment 16](#page-43-1) [Security Considerations 16](#page-43-2) [About Airespace Mobility Groups 17](#page-44-0) [About Airespace Wired Connections 19](#page-46-0) [Between Airespace Wireless Switches and APs 19](#page-46-1) [Between Airespace Switches and Appliances and Other Network Devices 21](#page-48-0) [About Airespace WLANs 22](#page-49-0) [About File Transfers 23](#page-50-0) [About Power Over Ethernet 24](#page-51-0) [About Airespace Switches and Appliances](#page-52-0) [4012 and 4024 Airespace Wireless Switch Models 26](#page-53-0) [4101 and 4102 Airespace WLAN Appliance Models 27](#page-54-0)

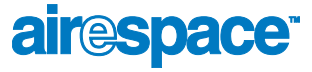

[Airespace Switch and Appliance Features 28](#page-55-0) [Airespace Switch and Appliance Model Numbers 30](#page-57-0) [Airespace Wireless Switch Direct Connect Mode 31](#page-58-0) [Airespace Switches and Appliances in Appliance Mode 32](#page-59-0) [Airespace Wireless Switch Hybrid Mode 33](#page-60-0) [About the Distribution System Port 34](#page-61-0) [About the Service \(Management\) Port 35](#page-62-0) [About the Startup Wizard 36](#page-63-0) [About Airespace Switch and Appliance Memory 37](#page-64-0) [Airespace Switch and Appliance Failover Protection 38](#page-65-0) [Switched Network Connection to the Airespace Switch or Appliance 39](#page-66-0) [Model 4012 and 4024 Airespace Wireless Switches 39](#page-66-1) [Model 4101 and 4102 Airespace WLAN Appliances 40](#page-67-0) [Enhanced Security Module 41](#page-68-0) [About Airespace Access Points](#page-69-0) [About Airespace AP Models 44](#page-71-0) [About Airespace AP External and Internal Antennas 45](#page-72-0) [External Antenna Connectors 45](#page-72-1) [Antenna Sectorization 45](#page-72-2) [802.11a Internal Antenna Patterns 45](#page-72-3) [802.11b/g Internal Antenna Patterns 48](#page-75-0) [802.11a/b/g Internal Antenna Patterns 50](#page-77-0) [About Airespace AP LEDs 51](#page-78-0) [About Airespace AP Connectors 52](#page-79-0) [About Airespace AP Power Requirements 54](#page-81-0) [About Airespace AP External Power Converter 55](#page-82-0) [About Airespace AP Mounting Options 56](#page-83-0) [About Airespace AP Physical Security 57](#page-84-0) [About Airespace AP Monitor Mode 58](#page-85-0) [About Third-Party Access Points](#page-86-0) [About Rogue Access Points](#page-87-0) [Rogue AP Tagging and Containment 61](#page-88-0) [About the Airespace Control System Software](#page-89-0) [About ACS Airespace Switch and Appliance Autodiscovery 63](#page-90-0) [About the Airespace Web Browser Interface](#page-91-0) [About the Airespace Command Line Interface](#page-92-0)

## [SOLUTIONS](#page-94-1)

[AireOS Security](#page-95-0) [Overview 69](#page-96-0) [Layer 1 Solutions 70](#page-97-0) [Layer 2 Solutions 71](#page-98-0) [Layer 3 Solutions 72](#page--1-3) [Single Point of Configuration Policy Manager Solutions 73](#page--1-3) [Rogue AP Solutions 74](#page--1-3) [Rogue AP Challenges 74](#page--1-4) [Tagging and Containing Rogue APs 74](#page--1-5) [Integrated Security Solutions 75](#page--1-3) [Simple, Cost-Effective Solutions 76](#page--1-3) [Configuring a Firewall for ACS Software Server](#page--1-6)

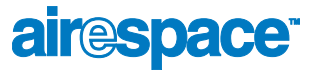

[Configuring AireOS for SpectraLink NetLink Telephones](#page--1-6) [Using the Airespace Command Line Interface 79](#page--1-3) [Using the Airespace Web Browser Interface 80](#page--1-3) [Using the Airespace Control System Software 81](#page--1-3) [Using Management over Wireless](#page--1-6) [Using the Airespace Command Line Interface 82](#page--1-7) [Using the Airespace Web Browser Interface 82](#page--1-8) [Configuring a WLAN for a DHCP Server](#page--1-6) [Using the Airespace Command Line Interface 83](#page--1-9) [Using the Airespace Web Browser Interface 83](#page--1-10) [Customizing the Web Auth Login Screen](#page--1-6) [Default Web Auth Operation 85](#page--1-3) [Customizing Web Auth Operation 88](#page--1-3) [Changing the Web Title 88](#page--1-5) [Changing the Web Message 88](#page--1-11) [Changing the Logo 88](#page--1-12) [Creating a Custom URL Redirect 90](#page--1-13) [Verifying your Web Auth Changes 90](#page--1-14) [Sample Customized Web Auth Login Page 91](#page--1-3)

## [TASKS](#page--1-15)

[Using the Airespace CLI](#page--1-6) [Logging Into the CLI 95](#page--1-3) [Using a Local Serial Connection 95](#page--1-16) [Using a Remote Ethernet Connection 96](#page--1-17) [Logging Out of the CLI 98](#page--1-3) [CLI Tree Structure 99](#page--1-3) [Navigating the CLI 100](#page--1-3) [Viewing Network Status 101](#page--1-3) [Configuring the Airespace Switch or Appliance](#page--1-6) [Collecting Airespace Switch or Appliance Parameters 103](#page--1-3) [Configuring System Parameters 104](#page--1-3) [Time and Date 104](#page--1-18) [Country 104](#page--1-19) [Supported 802.11a and 802.11b/g Protocols 105](#page--1-20) [Users and Passwords 105](#page--1-21) [Configuring the Distribution System Port 106](#page--1-3) [Configuring Distribution System IP Settings 106](#page--1-22) [Assigning the Distribution System to a Physical Port 106](#page--1-12) [Assigning the Distribution System Port to a VLAN 107](#page--1-23) [Enabling Web and Secure Web Modes 107](#page--1-24) [Configuring Spanning Tree Protocol 107](#page--1-25) [Configuring WLANs 109](#page--1-3) WI AN<sub>s</sub> 109 [VLANs 110](#page--1-27) [Layer 2 Security 111](#page--1-28) [Layer 3 Security 112](#page--1-29) [Local Netuser 115](#page--1-30) [Quality of Service 115](#page--1-31) [Activating WLANs 116](#page--1-32) [Configuring Mobility Groups 117](#page--1-3) [Configuring RADIUS 118](#page--1-3)

**irespace** 

[Configuring SNMP 119](#page--1-3) [Configuring Other Ports and Parameters 120](#page--1-3) [Service \(Management\) Port 120](#page--1-33) [AireOS AireWave Director Software 120](#page--1-34) [Serial \(CLI Console\) Port 120](#page--1-35) [802.3x Flow Control 120](#page--1-36) [System Logging 120](#page--1-37) [Transferring Files To and From an Airespace Switch or Appliance 121](#page--1-3) [Updating the AireOS Software 122](#page--1-3) [Using the Startup Wizard 124](#page--1-3) [Adding SSL to the Web Browser Interface 125](#page--1-3) [Locally-Generated Certificate 125](#page--1-38) [Externally-Generated Certificate 126](#page--1-3) [Adding SSL to the 802.11 Interface 128](#page--1-3) [Locally-Generated Certificate 128](#page--1-39) [Externally-Generated Certificate 128](#page--1-40) [Saving Configurations 131](#page--1-3) [Clearing Configurations 132](#page--1-3) [Erasing the Airespace Switch or Appliance Configuration 133](#page--1-3) [Resetting the Airespace Switch or Appliance 134](#page--1-3) [Using the Airespace Control System Software](#page--1-6) [Starting and Stopping ACS Software 136](#page--1-3) [Starting an ACS Software Server as an Application 136](#page--1-41) [Starting the ACS Software Server as a Service 136](#page--1-42) [Stopping the ACS Software Server Application 138](#page--1-43) [Stopping the ACS Software Service 138](#page--1-44) [Checking the ACS Software Service Status 138](#page--1-45) [Starting an ACS Software Client 139](#page--1-46) [Stopping an ACS Software Client 142](#page--1-3) [Configuring ACS Software 143](#page--1-3) [Adding Devices to the ACS Software Database 144](#page--1-3) [Adding Airespace Switches and Appliances to ACS 145](#page--1-3) [Manually Adding an Airespace Switch or Appliance to ACS 145](#page--1-47) [Using ACS Airespace Switch and Appliance Autodiscovery 149](#page--1-3) [Adding a Single Campus Map to the ACS Software Database 153](#page--1-48) [Adding Multiple Campus Maps to the ACS Software Database 155](#page--1-49) [Adding a Building to an AP Area or Campus 158](#page--1-50) [Adding Floorplans to a Building 160](#page--1-51) [Arranging Airespace APs on Floorplan Maps 164](#page--1-52) [Troubleshooting with ACS Software 168](#page--1-3) [Detecting and Monitoring Rogue Access Points 168](#page--1-53) [Acknowledging Rogue APs 171](#page--1-54) [Finding Coverage Holes 172](#page--1-55) [Pinging Other Devices from an Airespace Switch or Appliance 172](#page--1-56) [Viewing System Status 174](#page--1-3) [Viewing Current Airespace Switch or Appliance Status and Configurations 174](#page--1-57) [Viewing Airespace Wireless Switch 10/100Base-T Port States 175](#page--1-3) [Updating Airespace Switch or Appliance Configurations 176](#page--1-58) [Managing ACS Software and Database 177](#page--1-3) [Installing ACS Software Server and ACS Software Client 177](#page--1-59) [Installing ACS Software Client 177](#page--1-60) [Configuring an ACS Software Client 178](#page--1-3) [Updating ACS Software Server and ACS Software Client 180](#page--1-3) [Updating ACS Software Client 182](#page--1-61)

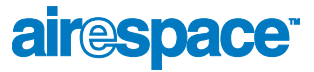

[Reinitializing the ACS Software Database 182](#page--1-62) [Administering ACS Users and Passwords 183](#page--1-63) [Using the Airespace Web Browser Interface](#page--1-6) [Adding Airespace APs to an Airespace Switch or Appliance 187](#page--1-3) [Adding CA Certificates to an Airespace Switch or Appliance 188](#page--1-3) [Adding ID Certificates and Keys to an Airespace Switch or Appliance 189](#page--1-3) [Troubleshooting](#page--1-6) [Using Error Messages 191](#page--1-3) [Using Reason and Status Codes in the Trap Log 195](#page--1-3) [Client Reason Codes 195](#page--1-64) [Client Status Codes 196](#page--1-3) [REFERENCES](#page--1-15) **[Glossary](#page--1-6)** [Airespace System Supported Regulatory Domains](#page--1-6) [Airespace CLI Reference](#page--1-6) [? command 219](#page--1-3) [Help Command 220](#page--1-3) [Viewing Configurations](#page--1-6) [show 802.11a 223](#page--1-3) [show 802.11b 224](#page--1-3) [show advanced 802.11a channel 225](#page--1-3) [show advanced 802.11a group 226](#page--1-3) [show advanced 802.11a logging 227](#page--1-3) [show advanced 802.11a monitor 228](#page--1-3) [show advanced 802.11a power 229](#page--1-3) [show advanced 802.11a profile 230](#page--1-3) [show advanced 802.11a summary 231](#page--1-3) [show advanced 802.11b channel 232](#page--1-3) [show advanced 802.11b group 233](#page--1-3) [show advanced 802.11b logging 234](#page--1-3) [show advanced 802.11b monitor 235](#page--1-3) [show advanced 802.11b txpower 236](#page--1-3) [show advanced 802.11b profile 237](#page--1-3) [show advanced 802.11b summary 238](#page--1-3) [show advanced timers 239](#page--1-3) [show ap auto-rf 240](#page--1-3) [show ap config 242](#page--1-3) [show ap stats 246](#page--1-3) [show ap summary 247](#page--1-3) [show arp switch 248](#page--1-3) [show blacklist 249](#page--1-3) [show certificate compatibility 250](#page--1-3) [show certificate summary 251](#page--1-3) [show client ap 252](#page--1-3) [show client detail 253](#page--1-3) [show client summary 254](#page--1-3) [show country 255](#page--1-3) [show debug 256](#page--1-3) [show eventlog 257](#page--1-3)

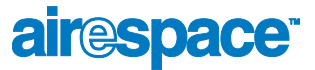

[show inventory 258](#page--1-3) [show load-balancing 259](#page--1-3) [show loginsession 260](#page--1-3) [show macfilter 261](#page--1-3) [show mgmtuser 262](#page--1-3) [show mobility summary 263](#page--1-3) [show msglog 264](#page--1-3) [show netuser 265](#page--1-3) [show network 266](#page--1-3) [show port 267](#page--1-3) [show radius acct statistics 268](#page--1-3) [show radius auth statistics 269](#page--1-3) [show radius summary 270](#page--1-3) [show rogue-ap detailed 271](#page--1-3) [show rogue-ap summary 272](#page--1-3) [show route all 273](#page--1-3) [show serial 274](#page--1-3) [show seviceport 275](#page--1-3) [show sessions 276](#page--1-3) [show snmpcommunity 277](#page--1-3) [show snmptrap 278](#page--1-3) [show snmpv3user 279](#page--1-3) [show snmpversion 280](#page--1-3) [show spanningtree port 281](#page--1-3) [show spanningtree switch 282](#page--1-3) [show stats port 283](#page--1-3) [show stats switch 285](#page--1-3) [show switchconfig 287](#page--1-3) [show sysinfo 288](#page--1-3) [show syslog 289](#page--1-3) [show time 290](#page--1-3) [show trapflags 291](#page--1-3) [show traplog 292](#page--1-3) [show virtual-address 293](#page--1-3) [show wlan 294](#page--1-3) [show wlan summary 296](#page--1-3) [Setting Configurations](#page--1-6) [config 802.11a antM ode 303](#page--1-3) [config 802.11a beaconperiod 304](#page--1-3) [config 802.11a channel 305](#page--1-3) [config 802.11a disable 306](#page--1-3) [config 802.11a diversity 307](#page--1-3) [config 802.11a dtim 308](#page--1-3) [config 802.11a enable 309](#page--1-3) [config 802.11a rate 310](#page--1-3) [config 802.11a txPower 311](#page--1-3) [config 802.11b antenna 312](#page--1-3) [config 802.11b beaconperiod 313](#page--1-3) [config 802.11b channel 314](#page--1-3) [config 802.11b disable 315](#page--1-3) [config 802.11b diversity 316](#page--1-3)

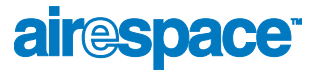

[config 802.11b dtim 317](#page--1-3) [config 802.11b enable 318](#page--1-3) [config 802.11b rate 319](#page--1-3) [config 802.11b txPower 320](#page--1-3) [config advanced 802.11a channel foreign 321](#page--1-3) [config advanced 802.11a channel load 322](#page--1-3) [config advanced 802.11a channel noise 323](#page--1-3) [config advanced 802.11a channel update 324](#page--1-3) [config advanced 802.11a factory 325](#page--1-3) [config advanced 802.11a group-mode 326](#page--1-3) [config advanced 802.11a logging channel 327](#page--1-3) [config advanced 802.11a logging coverage 328](#page--1-3) [config advanced 802.11a logging foreign 329](#page--1-3) [config advanced 802.11a logging load 330](#page--1-3) [config advanced 802.11a logging noise 331](#page--1-3) [config advanced 802.11a logging performance 332](#page--1-3) [config advanced 802.11a logging power 333](#page--1-3) [config advanced 802.11a monitor coverage 334](#page--1-3) [config advanced 802.11a monitor load 335](#page--1-3) [config advanced 802.11a monitor noise 336](#page--1-3) [config advanced 802.11a monitor signal 337](#page--1-3) [config advanced 802.11a power-update 338](#page--1-3) [config advanced 802.11a profile clients 339](#page--1-3) [config advanced 802.11a profile coverage 340](#page--1-3) [config advanced 802.11a profile customize 341](#page--1-3) [config advanced 802.11a profile exception 342](#page--1-3) [config advanced 802.11a profile foreign 343](#page--1-3) [config advanced 802.11a profile level 344](#page--1-3) [config advanced 802.11a profile noise 345](#page--1-3) [config advanced 802.11a profile throughput 346](#page--1-3) [config advanced 802.11a profile utilization 347](#page--1-3) [config advanced 802.11b channel foreign 348](#page--1-3) [config advanced 802.11b channel load 349](#page--1-3) [config advanced 802.11b channel noise 350](#page--1-3) [config advanced 802.11b channel update 351](#page--1-3) [config advanced 802.11b factory 352](#page--1-3) [config advanced 802.11b group-mode 353](#page--1-3) [config advanced 802.11b logging channel 354](#page--1-3) [config advanced 802.11b logging coverage 355](#page--1-3) [config advanced 802.11b logging foreign 356](#page--1-3) [config advanced 802.11b logging load 357](#page--1-3) [config advanced 802.11b logging noise 358](#page--1-3) [config advanced 802.11b logging performance 359](#page--1-3) [config advanced 802.11b logging power 360](#page--1-3) [config advanced 802.11b monitor coverage 361](#page--1-3) [config advanced 802.11b monitor load 362](#page--1-3) [config advanced 802.11b monitor noise 363](#page--1-3) [config advanced 802.11b monitor signal 364](#page--1-3) [config advanced 802.11b power-update 365](#page--1-3) [config advanced 802.11b profile clients 366](#page--1-3) [config advanced 802.11b profile coverage 367](#page--1-3)

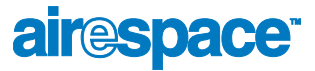

[config advanced 802.11b profile customize 368](#page--1-3) [config advanced 802.11b profile exception 369](#page--1-3) [config advanced 802.11b profile foreign 370](#page--1-3) [config advanced 802.11b profile level 371](#page--1-3) [config advanced 802.11b profile noise 372](#page--1-3) [config advanced 802.11b profile throughput 373](#page--1-3) [config advanced 802.11b profile utilization 374](#page--1-3) [config advanced timers auth-timeout 375](#page--1-3) [config advanced timers rogue-ap 376](#page--1-3) [config ap add 377](#page--1-3) [config ap delete 378](#page--1-3) [config ap disable 379](#page--1-3) [config ap enable 380](#page--1-3) [config ap location 381](#page--1-3) [config ap name 382](#page--1-3) [config ap port 383](#page--1-3) [config ap primary-base 384](#page--1-3) [config ap reset 385](#page--1-3) [config ap stats-timer 386](#page--1-3) [config client deauthenticate 387](#page--1-3) [config country 388](#page--1-3) [config custom-web redirect-url 389](#page--1-3) [config custom-web webmessage 390](#page--1-3) [config custom-web webtitle 391](#page--1-3) [config load-balancing 392](#page--1-3) [config loginsession close 393](#page--1-3) [config macfilter add 394](#page--1-3) [config macfilter delete 395](#page--1-3) [config macfilter mac-delimiter 396](#page--1-3) [config macfilter wlan-id 397](#page--1-3) [config mgmtuser add 398](#page--1-3) [config mgmtuser delete 399](#page--1-3) [config mgmtuser password 400](#page--1-3) [config mobility group discovery 401](#page--1-3) [config mobility group member 402](#page--1-3) [config netuser add 403](#page--1-3) [config netuser delete 404](#page--1-3) [config netuser password 405](#page--1-3) [config netuser wlan-id 406](#page--1-3) [config network arptimeout 407](#page--1-3) [config network bcast-ssid 408](#page--1-3) [config network dsport 409](#page--1-3) [config network master-base 410](#page--1-3) [config network mgmt-via-wireless 411](#page--1-3) [config network params 412](#page--1-3) [config network rf-mobility-domain 413](#page--1-3) [config network secureweb 414](#page--1-3) [config network secweb-passwd 415](#page--1-3) [config network ssh 416](#page--1-3) [config network telnet 417](#page--1-3) [config network usertimeout 418](#page--1-3)

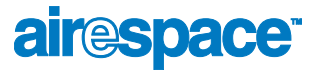

[config network vlan 419](#page--1-3) [config network webmode 420](#page--1-3) [config port adminmode 421](#page--1-3) [config port autoneg 422](#page--1-3) [config port lacpmode 423](#page--1-3) [config port linktrap 424](#page--1-3) [config port physicalmode 425](#page--1-3) [config port power 426](#page--1-3) [config prompt 427](#page--1-3) [config radius acct add 428](#page--1-3) [config radius acct delete 429](#page--1-3) [config radius acct disable 430](#page--1-3) [config radius acct enable 431](#page--1-3) [config radius auth add 432](#page--1-3) [config radius auth delete 433](#page--1-3) [config radius auth disable 434](#page--1-3) [config radius auth enable 435](#page--1-3) [config rogue-ap 436](#page--1-3) [config route add 437](#page--1-3) [config route delete 438](#page--1-3) [config serial baudrate 439](#page--1-3) [config serial timeout 440](#page--1-3) [config serviceport params 441](#page--1-3) [config serviceport protocol 442](#page--1-3) [config sessions maxsessions 443](#page--1-3) [config sessions timeout 444](#page--1-3) [config snmp community accessmode 445](#page--1-3) [config snmp community create 446](#page--1-3) [config snmp community delete 447](#page--1-3) [config snmp community ipaddr 448](#page--1-3) [config snmp community mode 449](#page--1-3) [config snmp syscontact 450](#page--1-3) [config snmp syslocation 451](#page--1-3) [config snmp trapreceiver create 452](#page--1-3) [config snmp trapreceiver delete 453](#page--1-3) [config snmp trapreceiver mode 454](#page--1-3) [config snmp v3user create 455](#page--1-3) [config snmp v3user delete 456](#page--1-3) [config snmp version 457](#page--1-3) [config spanningtree port mode 458](#page--1-3) [config spanningtree port pathcost 459](#page--1-3) [config spanningtree port priority 460](#page--1-3) [config spanningtree switch bridgepriority 461](#page--1-3) [config spanningtree switch forwarddelay 462](#page--1-3) [config spanningtree switch hellotime 463](#page--1-3) [config spanningtree switch maxage 464](#page--1-3) [config spanningtree switch mode 465](#page--1-3) [config switchconfig flowcontrol 466](#page--1-3) [config syslog 467](#page--1-3) [config sysname 468](#page--1-3) [config time 469](#page--1-3)

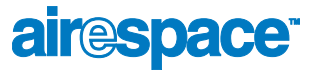

[config trapflags aaa 470](#page--1-3) [config trapflags ap 471](#page--1-3) [config trapflags authentication 472](#page--1-3) [config trapflags client 473](#page--1-3) [config trapflags configsave 474](#page--1-3) [config trapflags ipsec 475](#page--1-3) [config trapflags linkmode 476](#page--1-3) [config trapflags multiusers 477](#page--1-3) [config trapflags rogueap 478](#page--1-3) [config trapflags rrm-params 479](#page--1-3) [config trapflags rrm-profile 480](#page--1-3) [config trapflags stpmode 481](#page--1-3) [config virtual-address 482](#page--1-3) [config wlan blacklist 483](#page--1-3) [config wlan create 484](#page--1-3) [config wlan delete 485](#page--1-3) [config wlan dhcp\\_server 486](#page--1-3) [config wlan disable 487](#page--1-3) [config wlan enable 488](#page--1-3) [config wlan mac-filtering 489](#page--1-3) [config wlan qos 490](#page--1-3) [config wlan radio 491](#page--1-3) [config wlan security 802.1X 492](#page--1-3) [config wlan security 802.1X encryption 493](#page--1-3) [config wlan security cranite 494](#page--1-3) [config wlan security ipsec 495](#page--1-3) [config wlan security ipsec authentication 496](#page--1-3) [config wlan security ipsec encryption 497](#page--1-3) [config wlan security ipsec ike authentication 498](#page--1-3) [config wlan security ipsec ike dh-group 499](#page--1-3) [config wlan security ipsec ike lifetime 500](#page--1-3) [config wlan security ipsec ike phase1 501](#page--1-3) [config wlan security passthru 502](#page--1-3) [config wlan security static-wep-key 503](#page--1-3) [config wlan security static-wep-key encryption 504](#page--1-3) [config wlan security web 505](#page--1-3) [config wlan security web passthru 506](#page--1-3) [config wlan security wpa 507](#page--1-3) [config wlan security wpa encryption 508](#page--1-3) [config wlan timeout 509](#page--1-3) [config wlan vlan 510](#page--1-3) [Saving Configurations](#page--1-6) [save config 512](#page--1-3) [Clearing Configurations, Logfiles, and Actions](#page--1-6) [clear ap-config 514](#page--1-3) [clear config 515](#page--1-3) [clear redirect-url 516](#page--1-3) [clear stats port 517](#page--1-3) [clear stats switch 518](#page--1-3) [clear transfer 519](#page--1-3) [clear traplog 520](#page--1-3)

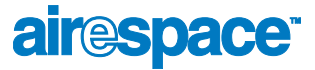

[clear webimage 521](#page--1-3) [clear webmessage 522](#page--1-3) [clear webtitle 523](#page--1-3) [Uploading and Downloading Files and Configurations](#page--1-6) [transfer download certpassword 525](#page--1-3) [transfer download datatype 526](#page--1-3) [transfer download filename 527](#page--1-3) [transfer download mode 528](#page--1-3) [transfer download path 529](#page--1-3) [transfer download serverip 530](#page--1-3) [transfer download start 531](#page--1-3) [transfer upload datatype 532](#page--1-3) [transfer upload filename 533](#page--1-3) [transfer upload mode 534](#page--1-3) [transfer upload path 535](#page--1-3) [transfer upload serverip 536](#page--1-3) [transfer upload start 537](#page--1-3) [Troubleshooting](#page--1-6) [debug aaa 539](#page--1-3) [debug airewave-director 540](#page--1-3) [debug arp 541](#page--1-3) [debug bcast 542](#page--1-3) [debug crypto 543](#page--1-3) [debug dhcp 544](#page--1-3) [debug disable-all 545](#page--1-3) [debug dot11-events 546](#page--1-3) [debug dot11-frames 547](#page--1-3) [debug l2age 548](#page--1-3) [debug lwapp 549](#page--1-3) [debug mac 550](#page--1-3) [debug mobility 551](#page--1-3) [debug pem 552](#page--1-3) [debug pm 553](#page--1-3) [debug poe 554](#page--1-3) [debug transfer 555](#page--1-3) [Airespace Access Point Deployment Guide](#page--1-15) [Deployment Overview 2](#page--1-3) [Step 1: Determining Deployment Requirements 3](#page--1-3) [Assumptions 3](#page--1-65) [Protocol Requirements 4](#page--1-3) [Coverage Area Requirements 4](#page--1-66) [Building Type 5](#page--1-3) [Building Homogeneity 5](#page--1-34) [Average Client Throughput 6](#page--1-3) [Voice over IP Requirements 10](#page--1-3) [Step 2: Determining Deployment Strategy 11](#page--1-3) [Professional Site Survey 11](#page--1-67) [RF Prediction with Optional Site Survey 12](#page--1-68) [Basic Guidelines with Optional Site Survey 12](#page--1-69) [Sample Basic Guidelines Process 13](#page--1-3) [Step A: Determine Radius and Z Factor 13](#page--1-70)

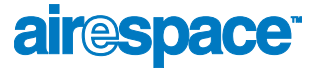

[Step B. Determine How Many APs are Needed 16](#page--1-3) [Step C. Optional Minimal Site Survey 16](#page--1-56) [Step D. Place Access Points 17](#page--1-3) [Step 3: Optional Minimal Site Survey 18](#page--1-3) [Collecting Tools and Materials 18](#page--1-71) [Selecting Airespace AP Locations 18](#page--1-72) [Enabling Site Survey Mode 19](#page--1-3) [Preparing Optional Airespace AP Tripod Test Assemblies 22](#page--1-73) [Positioning an Airespace AP at Each Planned Location 23](#page--1-3) [Verifying Airespace AP Coverage Using the Site Survey Tool 23](#page--1-74) [Step 4. Airespace AP Placement Guidelines 24](#page--1-3) [Collecting Maps or Building Floorplans 24](#page--1-75) [Noting Any Deployment Constraints 25](#page--1-3) [Access Point Placement Guidelines 25](#page--1-76) [Airespace AP Placement 25](#page--1-19) [Step 5: Where to Go from Here 29](#page--1-3) [Airespace Access Point Quick Installation Guide](#page--1-15) [ATTENTION! 1](#page--1-77) [Overview 2](#page--1-3) [Step 1: Collecting Required Tools and Supplies 3](#page--1-3) [Step 2: Preparing Mounting Locations 4](#page--1-3) [Step 3: Mounting the Airespace APs 6](#page--1-3) [Ceiling Mount 7](#page--1-3) [Projection Wall Mount 9](#page--1-3) [Flush Wall Mount 11](#page--1-3) [Step 4: Returning MAC Information 13](#page--1-3) [Planning Notes 14](#page--1-3) [About Cables 14](#page--1-4) [About External Antennas 14](#page--1-69) [About Mounting Options 15](#page--1-78) [About Physical Security 16](#page--1-79) [Airespace Switch and Appliance Quick Installation Guide](#page--1-15) [Overview 2](#page--1-3) [Step 1: Collecting Required Tools and Information 6](#page--1-3) [Hardware Installation 6](#page--1-4) [CLI Console 6](#page--1-80) [Local TFTP Server 6](#page--1-47) [Initial System Configuration Information 6](#page--1-81) [Step 2: Determining a Location 8](#page--1-3) [Step 3: Installing the Chassis 9](#page--1-3) [Step 4: Connecting and Using the CLI Console 10](#page--1-3) [Step 5: Performing Power On Self Test 11](#page--1-3) [Step 6: Using the Startup Wizard 13](#page--1-3) [Step 7: Logging In 14](#page--1-3) [Step 8: Connecting the Switched Network \(Distribution System\) 15](#page--1-3) [Step 9: Connecting the AireOS Management Interfaces 17](#page--1-3) [Step 10: Connecting Access Points 18](#page--1-3) [Step 11: Where to Go from Here 19](#page--1-3) [Airespace Control System Software Quick Installation Guide](#page--1-15) [Overview 2](#page--1-3) [Step 1: Verifying the Platform Configuration 3](#page--1-3) [Step 2: Installing Client and Server Software 4](#page--1-3)

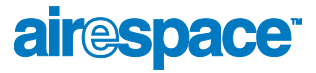

[Step 3: Installing Client Software 6](#page--1-3) [Step 4: Starting and Stopping the ACS Software Server 7](#page--1-3) [Starting the ACS Software Server as an Application 7](#page--1-7) [Starting the ACS Software Server as a Service 7](#page--1-82) [Stopping the ACS Software Server Application 9](#page--1-83) [Stopping the ACS Software Service 9](#page--1-84) [Step 5: Configuring an ACS Software Client 10](#page--1-3) [ACS Software Server on the Same Platform 10](#page--1-85) [ACS Software Server on a Remote Platform 11](#page--1-3) [Step 6: Starting and Stopping an ACS Software Client 12](#page--1-3) [Starting an ACS Software Client 12](#page--1-26) [Stopping an ACS Software Client 12](#page--1-86) [Step 7: Where to Go From Here 14](#page--1-3) [Airespace Web Browser Interface Online Help](#page--1-15) [Using the Web Browser Interface](#page--1-6) [Menu Bar 2](#page--1-87) [Selector Area 3](#page--1-88) [Main Data Page 3](#page--1-89) [Administrative Tools 3](#page--1-90) [Button Area 3](#page--1-91) [Applying Parameters 4](#page--1-18) [Refreshing the Screen 4](#page--1-92) [Troubleshooting 4](#page--1-93) [Monitor Menu Bar Selection](#page--1-6) [Summary 6](#page--1-3) [Switch Statistics 7](#page--1-3) [Ports 9](#page--1-3) [Ports > Statistics 11](#page--1-3) [Rogue APs 16](#page--1-3) [Rogue Radio Detail 17](#page--1-3) [802.11a Airespace Radios 19](#page--1-3) [Airespace APs > Statistics 20](#page--1-3) [802.11b/g Airespace Radios 24](#page--1-3) [Clients 25](#page--1-3) [Clients > Detail 26](#page--1-3) [RADIUS Servers 29](#page--1-3) [RADIUS Servers > Authentication Stats 30](#page--1-3) [RADIUS Servers > Accounting Stats 32](#page--1-3) [WLANs Menu Bar Selection](#page--1-6) [WLANs 35](#page--1-3) [WLANs > New 36](#page--1-3) [WLANs > Edit 37](#page--1-3) [Switch Menu Bar Selection](#page--1-6) [General 42](#page--1-3) [Static Mobility Group Members 43](#page--1-3) [Mobility Group Member > New 44](#page--1-3) [Mobility Group Member > Edit All 45](#page--1-3) [Mobility Statistics 46](#page--1-3) [Switch Spanning Tree Configuration 49](#page--1-3) [Ports 51](#page--1-3)

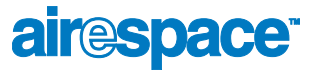

[Ports > Configure 52](#page--1-3) [Port > Configure 53](#page--1-3) [Master Switch Configuration 56](#page--1-3) [Wireless Menu Bar Selection](#page--1-6) [Airespace APs 58](#page--1-3) [Airespace APs > Details 59](#page--1-3) [802.11a Airespace Radios 61](#page--1-3) [802.11a Airespace APs > Configure 62](#page--1-3) [802.11 AP Interfaces > Performance Profile 64](#page--1-3) [802.11 AP Interfaces > Details 65](#page--1-3) [802.11b/g Airespace Radios 71](#page--1-3) [802.11b/g Airespace APs > Configure 72](#page--1-3) [Third Party APs 74](#page--1-3) [Third Party APs > New 75](#page--1-3) [802.11a Global Parameters 76](#page--1-3) [802.11a Global Parameters > Auto RF 77](#page--1-3) [802.11b/g Global Parameters 80](#page--1-3) [802.11b/g Global Parameters > Auto RF 81](#page--1-3) [Country 84](#page--1-3) [Timers 85](#page--1-3) [Security Menu Bar Selection](#page--1-6) [RADIUS Authentication Servers 87](#page--1-3) [RADIUS Authentication Servers > New 88](#page--1-3) [RADIUS Authentication Servers > Edit 89](#page--1-3) [RADIUS Accounting Servers 90](#page--1-3) [RADIUS Accounting Servers > New 91](#page--1-3) [RADIUS Accounting Servers > Edit 92](#page--1-3) [Local Net Users 93](#page--1-3) [Local Net Users > New 94](#page--1-3) [MAC Filters 95](#page--1-3) [MAC Filters > New 96](#page--1-3) [Black List Clients 97](#page--1-3) [Black List Client > New 98](#page--1-3) [Black List Clients > Edit 99](#page--1-3) [CA Certification 100](#page--1-3) [ID Certificate 101](#page--1-3) [ID Certificate > New 102](#page--1-3) [Web Authentication Certificate 103](#page--1-3) [Management Menu Bar Selection](#page--1-6) [Summary 105](#page--1-3) [Inventory 106](#page--1-3) [Addresses 107](#page--1-3) [Network Routes 109](#page--1-3) [Network Routes > New 110](#page--1-3) [SNMP System Summary 111](#page--1-3) [SNMP V3 Users 112](#page--1-3) [SNMP V3 Users > New 113](#page--1-3) [SNMP v1/v2c Community 114](#page--1-3) [SNMP v1/v2c Community > New 115](#page--1-3) [SNMP v1/v2c Community > Edit 116](#page--1-3)

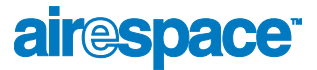

[SNMP Trap Receiver 117](#page--1-3) [SNMP Trap Receiver > New 118](#page--1-3) [SNMP Trap Receiver > Edit 119](#page--1-3) [SNMP Trap Controls 120](#page--1-3) [Trap Logs 123](#page--1-3) [HTTP Configuration 125](#page--1-3) [Telnet-SSH Configuration 126](#page--1-3) [Serial Port Configuration 127](#page--1-3) [Local Management Users 128](#page--1-3) [Local Management Users > New 129](#page--1-3) [CLI Sessions 130](#page--1-3) [Syslog Configuration 131](#page--1-3) [Mgmt Via Wireless 132](#page--1-3) [Commands Menu Bar Selection](#page--1-6) [Upload File 134](#page--1-3) [Download File 135](#page--1-3) [System Reboot 136](#page--1-3) [System Reboot > Save? 137](#page--1-3) [System Reboot > Confirm 138](#page--1-3) [Reset to Factory Default 139](#page--1-3) [Set Time 140](#page--1-3) [Airespace System Release Notes 1.2.80.0](#page--1-15) [Airespace Wireless Enterprise Platform Components 2](#page--1-3) [Requirements for Airespace System Components 3](#page--1-3) [Airespace Wireless Switch and WLAN Appliance 1.2.80.0 4](#page--1-3) [New Features Available in this Release 4](#page--1-4) [Features Not Available in this Release 5](#page--1-94) [Technical Notes 5](#page--1-95) [Open Issues in AireOS Software 7](#page--1-96) [Airespace Control System Software 1.2.115.0 10](#page--1-3) [Technical Notes 10](#page--1-4) [Open Issues in the Airespace Control System Software 11](#page--1-97)

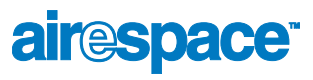

Notes:

# air<sup>e</sup>space<sup>®</sup>

# <span id="page-28-0"></span>**OVERVIEWS**

<span id="page-28-1"></span>Refer to the following for information about the Airespace Wireless Enterprise Platform (Airespace System) and other high-level subjects:

- *[About the Airespace System](#page-29-1)*
	- *[AireOS](#page-31-1)*
	- *[Single-Airespace Switch or Appliance Deployments](#page-32-1)*
	- *[Multiple-Airespace Switch and Appliance Deployments](#page-35-1)*
	- *[AireOS Security](#page-36-1)*
	- *[Airespace Wired Security](#page-37-1)*
	- *[AireWave Director Software](#page-38-1)*
	- *[Client Roaming](#page-42-5)*
	- *[External DHCP Servers](#page-43-3)*
	- *[Airespace Mobility Group](#page-44-1)*
	- *[Airespace Wired Connections](#page-46-2)*
	- *[Airespace WLANs](#page-49-1)*
	- *[Transferring Files](#page-50-1)*
	- **[Power Over Ethernet](#page-51-1)**
- *[Airespace Switches and Appliances](#page-52-1)*
- *[Airespace Access Points](#page-69-1)*
- *[Third-Party Access Points](#page-86-1)*
- *[Rogue Access Points](#page-87-1)*
- *[Airespace Control System Software](#page-89-1)*
- *[Airespace Web Browser Interface](#page-91-1)*
- *[Airespace Command Line Interface](#page-92-1)*

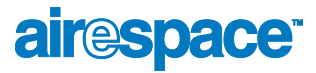

## <span id="page-29-1"></span><span id="page-29-0"></span>About the Airespace System

The Airespace Wireless Enterprise Platform (Airespace System) is designed to provide 802.11 wireless networking solutions for enterprises and service providers. The Airespace System simplifies deploying and managing large scale wireless LAN networks and enables a unique best-in-class security infrastructure. The AireOS, or Airespace Operating System, manages all subscriber, communications, and system administration functions, performs *[AireWave Director Software](#page-38-1)* functions, manages system-wide mobility policies using the AireOS Security solution, and coordinates all security functions using the *[AireOS Security](#page-36-1)* framework.

The Airespace System consists of Airespace Wireless Switches and WLAN Appliances (*[Airespace](#page-52-1)  [Switches and Appliances](#page-52-1)*) and their associated Airespace APs (*[Airespace Access Points](#page-69-1)*) controlled by the AireOS, all managed by any or all of the AireOS management interfaces.

- The Airespace Control System Software (ACS Software Server) interface is used to configure and monitor one or more Airespace Switches and Appliances and associated APs, and has tools to facilitate large-system monitoring and control. The *[Airespace Control System Software](#page-89-1)* runs on any Windows 2000 or XP platform.
- A full-featured CLI (command line interface) can be used to configure and monitor individual Airespace Switches and Appliances. Refer to the *[Airespace Command Line Interface](#page-92-1)* section.
- A full-featured Web Browser (HTTP) interface hosted by Airespace Switches and Appliances running on any platform with a supported Web browser can be used to configure and monitor individual Airespace Switches and Appliances. See the *[Airespace Web Browser Interface](#page-91-1)* section.
- An industry-standard SNMP V1, V2c, and V3 interface can be used with any SNMP-compliant third-party network management system.

The Airespace solution also allows service providers to incorporate their existing Cisco 1200, Cisco 350 and ORiNOCO 2000 Access Points (*[Third-Party Access Points](#page-86-1)*) into an expanding Airespace network.

The following figure shows the Airespace System components.

Figure - Airespace System Components in Appliance Mode

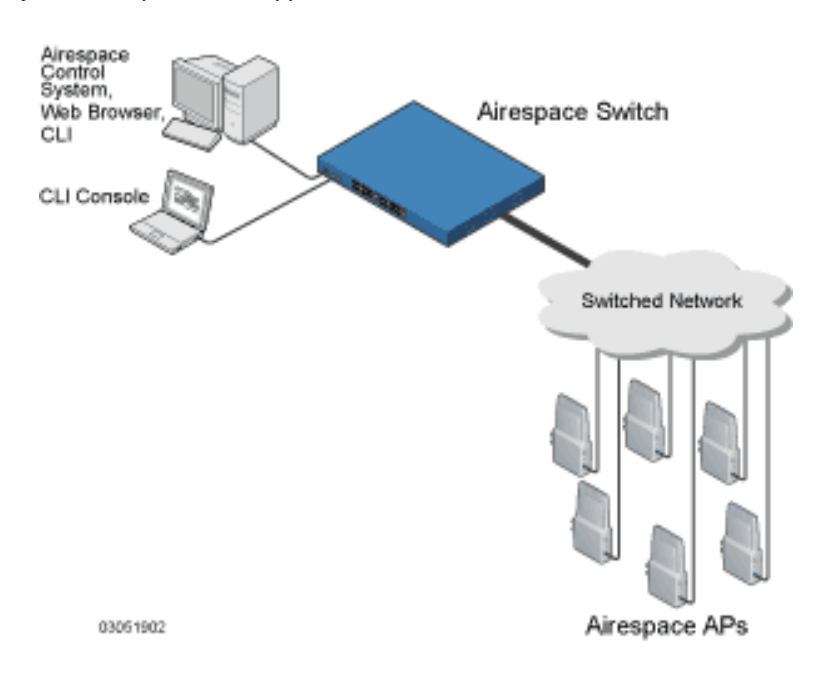

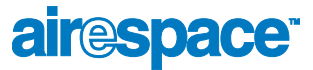

Refer to the following for more information:

- *[AireOS](#page-31-1)*
- *[Single-Airespace Switch or Appliance Deployments](#page-32-1)*
- *[Multiple-Airespace Switch and Appliance Deployments](#page-35-1)*
- *[AireOS Security](#page-36-1)*
- *[Airespace Wired Security](#page-37-1)*
- *[AireWave Director Software](#page-38-1)*

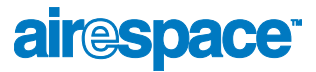

# <span id="page-31-0"></span>**About the AireOS**

<span id="page-31-1"></span>The AireOS, or Airespace Operating System, is software that controls Airespace Wireless Switches and Airespace Access Points. It includes *[AireOS Security](#page-36-1)* and *[AireWave Director Software](#page-38-1)* functions.

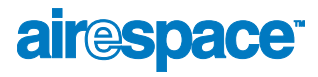

## <span id="page-32-1"></span><span id="page-32-0"></span>Single-Airespace Switch or Appliance Deployments

As described in *[About the Airespace System](#page-29-1)*, a standalone Airespace Wireless Switch or WLAN Appliance can support Airespace Access Points (Airespace APs) and third-party APs across multiple floors and buildings simultaneously, and supports the following features:

- Autodetecting and autoconfiguring Airespace APs as they are added to the network, as described in *[AireWave Director Software](#page-38-1)*.
- Full control of *[Airespace Access Points](#page-69-1)*.
- Full control of associated *[Third-Party Access Points](#page-86-1)* through the native third-party AP interface, and real-time control of system-wide WLAN 802.1x security policies.
- Full control of up to 16 Airespace AP and one third-party AP WLAN policy engines, as described in the *[Airespace Switch and Appliance Quick Installation Guide](#page--1-98)*.

The following figures show typical single Airespace Wireless Switch deployed in *[Direct Connect Mode](#page-58-1)* and *[Appliance Mode](#page-59-1)*.

• In Direct Connect Mode, Airespace APs and third-party APs connect directly to the Model 4012 or 4024 Airespace Wireless Switch front panel, with or without the Airespace Wireless Switch providing *[Power Over Ethernet](#page-51-1)* to the APs.

Figure - Typical Single 4012 or 4024 Airespace Wireless Switch Deployed in Direct Connect Mode

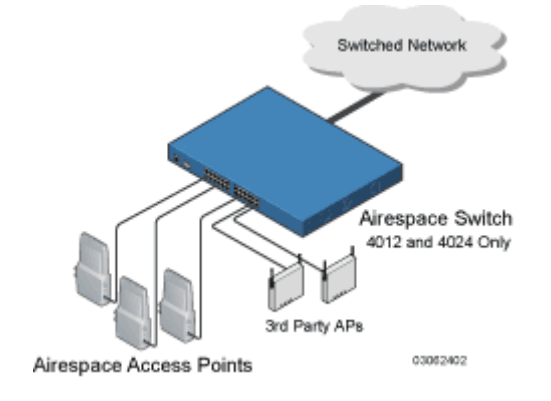

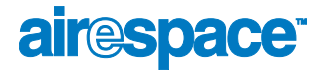

• In Appliance Mode, Airespace APs connect to the Model 4012 or 4024 Airespace Wireless Switch or 4101 or 4102 Airespace WLAN Appliances through the switched network. The switched network equipment may or may not provide *[Power Over Ethernet](#page-51-1)* to the Airespace APs.

Note that the 4102 Airespace WLAN Appliance uses two redundant GigE connections to bypass single network failures. At any given time one of the 4102 Airespace WLAN Appliance GigE connections is active and the other is passive. Upon a switched network failure, the active connection becomes passive, and the passive connection becomes active.

Figure - Typical Airespace Wireless Switches and WLAN Appliances Deployed in Appliance Mode

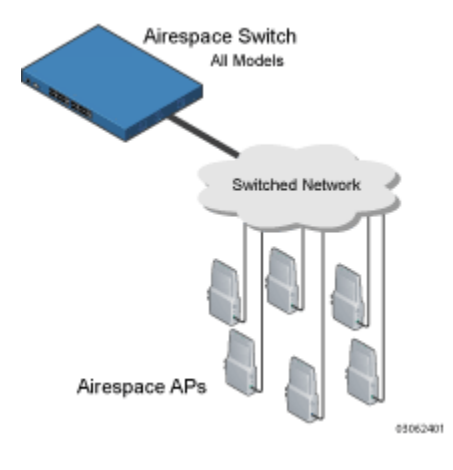

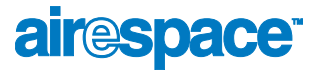

• In Hybrid Mode, the APs simultaneously connect to the Model 4012 or 4024 Airespace Wireless Switch in Direct Connect and Appliance Mode, with or without the Airespace Wireless Switch or the switched network equipment providing *[Power Over Ethernet](#page-51-1)* to the Airespace APs.

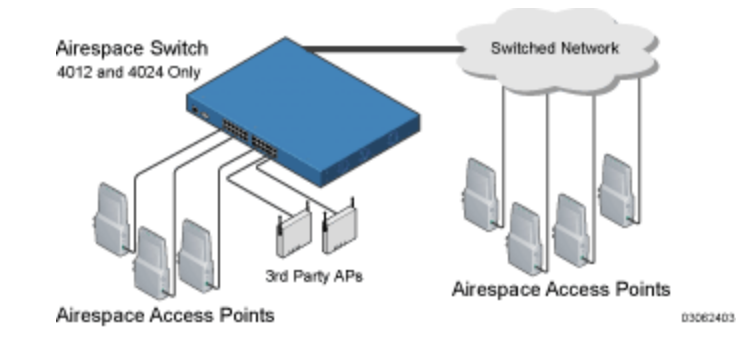

Figure - Typical 4012 or 4024 Single Airespace Wireless Switch Deployed in Hybrid Mode

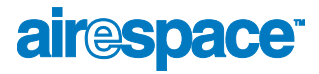

## <span id="page-35-1"></span><span id="page-35-0"></span>Multiple-Airespace Switch and Appliance Deployments

Each Airespace Wireless Switch can support Airespace APs and third-party APs across multiple floors and buildings simultaneously. Similarly, each Airespace WLAN Appliance can support Airespace APs across multiple floors and buildings simultaneously. However, the Airespace System's full functionality is realized when it includes multiple Airespace Switches and Appliances. That is, a multiple-Airespace Switch and Appliance system has the following additional features over a single-Airespace Switch or Appliance deployment:

- Autodetecting and autoconfiguring Airespace Switch or Appliance RF parameters as the Airespace Switches and Appliances are added to the network, as described in *[AireWave Director](#page-38-1)  [Software](#page-38-1)*.
- *[Same-Airespace Switch or Appliance \(Layer 2\) Roaming](#page-42-6)* and *[Inter-Subnet \(Layer 3\) Roaming](#page-42-7)*.
- Automatic *[Airespace Switch and Appliance Failover Protection](#page-65-1)* to any redundant Airespace Switch or Appliance with unused ports.

The following figure shows a typical multiple-Airespace Switch and Appliance deployment, with the Airespace Switch or Appliance in *[Direct Connect Mode](#page-58-1)*, *[Appliance Mode](#page-59-1)* and *[Hybrid Mode](#page-60-1)*. The figure also shows an optional dedicated Management Network and the three physical connection types between the switched network and the Airespace Switch or Appliance, as further described in *[Switched](#page-66-2)  [Network Connection to an Airespace Switch or Appliance](#page-66-2)*.

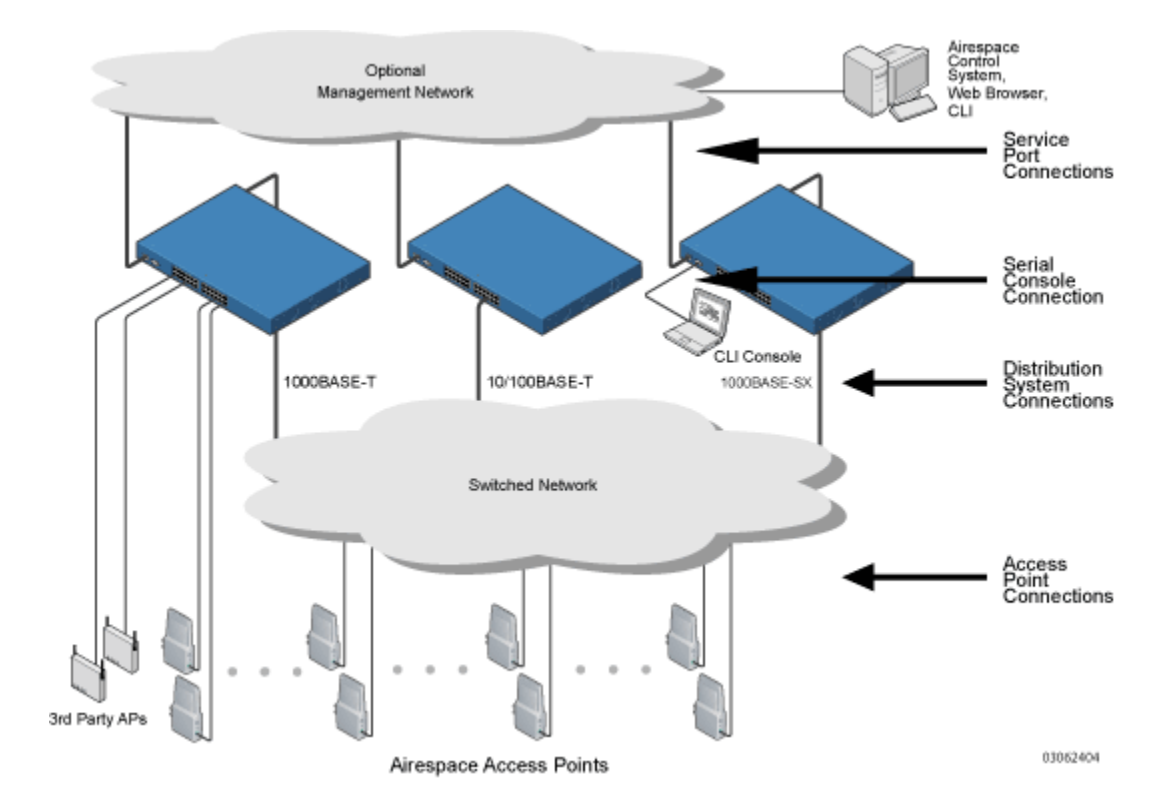

Figure - Typical Multiple-Airespace Wireless Switch and WLAN Appliance Deployment
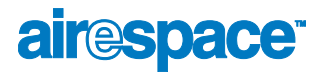

# <span id="page-36-0"></span>**About AireOS Security**

AireOS Security bundles Layer 1, Layer 2 and Layer 3 802.11 Access Point security components into a simple, system-wide policy manager that creates independent security policies for each of up to 16 Airespace WLANs and one third-party WLAN. (Refer to *[Airespace WLANs](#page-49-0)*.)

One of the barriers that made enterprises avoid deploying 802.11 networks was the inherent weakness of WEP (Wired Equivalent Privacy) encryption. Because WEP is so insecure, enterprises have been looking for more secure solutions for business-critical traffic.

The Layer 2 WEP weakness problem can be overcome using more-robust industry-standard security solutions, such as:

- 802.1X dynamic keys with EAP (extended authorization protocol), or
- WPA (Wi-Fi protected access) dynamic keys. The Airespace WPA implementation includes:
	- AES (advanced encryption standard),
	- $TKIP + Michael$  (temporal key integrity protocol + message integrity code checksum) dynamic keys, or
	- WEP (Wired Equivalent Privacy) keys.

The WEP problem can be further solved using industry-standard Layer 3 security solutions, such as:

- Terminated and pass-through VPNs (virtual private networks), and
- Terminated and pass-through IPSec (IP security) protocols. The terminated Airespace IPSec implementation includes:
	- IKE (internet key exchange),
	- DH (Diffie-Hellman) groups, and
	- Three optional levels of encryption: DES (ANSI X.3.92 data encryption standard), 3DES (ANSI X9.52-1998 data encryption standard), or AES/CBC (advanced encryption standard/cipher block chaining).

The Airespace IPSec implementation also includes industry-standard authentication using:

- MD5 (message digest algorithm), or
- SHA-1 (secure hash algorithm-1).
- The Airespace System supports local and RADIUS MAC (media access control) filtering.
- The Airespace System supports local and RADIUS user/password authentication.
- The Airespace System also uses manual and automated Blacklisting to block access to network services. In manual Blacklisting, the operator blocks access using client MAC addresses. In automated Blacklisting, which is always active, the AireOS software automatically blocks access to network services for an operator-defined period of time when a client fails to authenticate for a fixed number of consecutive attempts. This can be used to deter brute-force login attacks.

These and other *[AireOS Security](#page-95-0)* features use industry-standard authorization and authentication methods to ensure the highest possible security for your business-critical wireless LAN traffic.

For information about Airespace wired security, refer to *[Airespace Wired Security](#page-37-0)*.

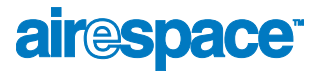

# <span id="page-37-0"></span>About Airespace Wired Security

Many traditional Access Point vendors concentrate on security for the Wireless interface similar to that described in the *[AireOS Security](#page-36-0)* section. However, for secure Airespace Switch and Appliance-to-Management Interfaces (*[Airespace Control System Software](#page-89-0)*, *[Airespace Web Browser](#page-91-0)  [Interface](#page-91-0)*, and *[Airespace Command Line Interface](#page-92-0)*), Airespace Switch and Appliance-to-AP, and inter-Airespace Switch and Appliance communications during device management and *[Client Roaming](#page-42-0)*, the AireOS includes built-in security.

The AireOS automatically loads signed X.509 certificates into each Airespace Switch and Appliance and Airespace AP to authenticate IPSec tunnels between devices. These IPSec tunnels ensure secure communications for mobility and management.

Airespace Switches and Appliances and Airespace APs also use the signed certificates to verify downloaded code before it is loaded, ensuring that hackers do not download malicious code into any Airespace Wireless Switch, Airespace WLAN Appliance or Airespace AP.

For information about Airespace wireless security, refer to *[AireOS Security](#page-36-0)*.

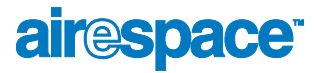

### <span id="page-38-0"></span>About AireWave Director Software

Airespace, Inc. is the only company to offer the powerful, comprehensive, and dynamic AireWave Director Software solution to the 802.11 market. The AireWave Director Software allows Airespace Switches and Appliances to continually monitor their associated Airespace APs for the following information:

- Traffic Load -- How much total bandwidth is used for transmitting and receiving traffic. This allows WLAN managers to track network growth and plan network growth ahead of client demand.
- Interference -- How much traffic is coming from other 802.11 sources.
- Noise -- How much non-802.11 noise is interfering with the currently-assigned channel.
- Coverage -- Received Signal Strength (RSSI) and Signal to Noise Ratio (SNR) for all clients.
- Nearby APs.

Using the collected information, the AireWave Director Software can periodically reconfigure the 802.11 RF network within operator-defined limits for best efficiency. To do this, AireWave Director Software:

- Dynamically reassign channels to increase capacity and performance, both within the same Airespace Switch or Appliance and across multiple Airespace Switches and Appliances.
- Adjust the transmit power to balance coverage and capacity, both within the same Airespace Switch or Appliance and across multiple Airespace Switches and Appliances.
- Allows the operator to assign nearby Airespace APs into groups to streamline AireWave Director Software algorithm processing.
- As new clients associate, they are load balanced across grouped Airespace APs reporting to each Airespace Switch or Appliance. This is particularly important when many clients converge in one spot (such as a conference room or auditorium), because AireWave Director Software can automatically force some subscribers to associate with nearby APs, allowing higher throughput for all clients.
- Automatically detect and configure new Airespace APs as they are added to the network. The AireWave Director Software automatically adjusts nearby Airespace APs to accommodate the increased coverage and capacity.
- Automatically detect and configure new Airespace Switches and Appliances as they are added to the network. The AireWave Director Software automatically distributes associated Airespace APs to maximize coverage and capacity.
- Detect and report coverage holes, where clients consistently connect to an Airespace AP at a very low signal strength.
- Automatically define Airespace Switch and Appliance Groups within operator-defined Mobility Groups.

The AireWave Director Software solution thus allows the operator to avoid the costs of laborious historical data interpretation and individual Access Point reconfiguration. The power control features of AireWave Director Software ensure client satisfaction, and the coverage hole detection feature can alert the operator to the need for an additional (or relocated) Airespace AP.

Note that the AireWave Director Software uses separate monitoring and control for each of the deployed networks: 802.11a and 802.11b/802.11g. Also note that the AireWave Director Software is automatically enabled, but can be customized or disabled for individual Airespace APs.

Finally, for operators requiring easy manual configuration, the AireOS can recommend the best radio settings, and then assign them on operator command.

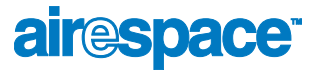

The AireWave Director Software controls produce a network that has optimal capacity, performance, and reliability. The AireWave Director Software functions also free the operator from having to continually monitor the network for noise and interference problems, which can be transient and difficult to troubleshoot. Finally, the AireWave Director Software controls ensure that clients enjoy a seamless, trouble-free connection through the Airespace 802.11 network.

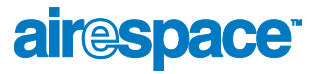

#### <span id="page-40-0"></span>About the Master Airespace Switch or Appliance

When you are adding Airespace APs to a *[Multiple-Airespace Switch and Appliance Deployments](#page-35-0)* network configured in *[Appliance Mode](#page-59-0)*, it is convenient to have all of the Airespace APs associate with one Master Airespace Wireless Switch or WLAN Appliance on the same subnet. That way, the operator does not have to log into multiple Airespace Switches and Appliances to find out which Airespace Switch or Appliance newly-added Airespace APs associated with.

One Airespace Switch or Appliance in each subnet can be assigned as the Master Airespace Switch or Appliance while adding Airespace APs. As long as a Master Airespace Switch or Appliance is active on the same subnet, all new Airespace APs without a *[Primary Airespace Switch or Appliance](#page-41-0)* assigned automatically attempt to associate with the Master Airespace Switch or Appliance. This process is described in *[Airespace Switch and Appliance Failover Protection](#page-65-0)*.

The operator can monitor the Master Airespace Switch or Appliance using the *[Airespace Web Browser](#page-91-0)  [Interface](#page-91-0)* or the *[Airespace Control System Software](#page-89-0)* GUI, and watch as Airespace APs associate with the Master Airespace Switch or Appliance. The operator can then verify Airespace AP configuration and assign a *[Primary Airespace Switch or Appliance](#page-41-0)* to the Airespace AP, and reboot the Airespace AP so it reassociates with its Primary Airespace Switch or Appliance.

Note: Airespace APs without a *[Primary Airespace Switch or Appliance](#page-41-0)* assigned always search for a Master Airespace Switch or Appliance first upon reboot. After adding Airespace APs through the Master Airespace Switch or Appliance, assign a Primary Airespace Switch or Appliance to each Airespace AP.

Airespace recommends that you disable the Master Airespace Switch or Appliance setting on all Airespace Switches and Appliances after initial configuration.

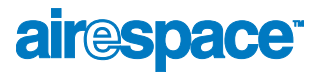

# <span id="page-41-0"></span>About the Primary Airespace Switch or Appliance

In *[Multiple-Airespace Switch and Appliance Deployments](#page-35-0)* networks, Airespace APs can associate with any Airespace Wireless Switch or WLAN Appliance in *[Appliance Mode](#page-59-0)* on the same subnet. To ensure that each Airespace AP associates with a particular Airespace Switch or Appliance, the operator can assign a Primary Airespace Switch or Appliance to the Airespace AP.

When an Airespace AP is added to a switched network, it looks for its Primary Airespace Switch or Appliance first, then a *[Master Airespace Switch or Appliance](#page-40-0)*, then the least-loaded Airespace Switch or Appliance with available primary and secondary ports. Refer to *[Airespace Switch and Appliance Failover](#page-65-0)  [Protection](#page-65-0)* for more information.

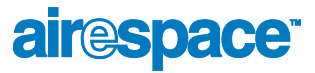

### <span id="page-42-0"></span>**About Client Roaming**

The Airespace System supports seamless client roaming across APs managed by the same Airespace Wireless Switch or WLAN Appliance, between Airespace Switches and Appliances on the same subnet, and across Airespace Switches and Appliances on different subnets. The following chapters describes the three modes of roaming supported by the Airespace System.

#### Same-Airespace Switch or Appliance (Layer 2) Roaming

Each Airespace Switch and Appliance supports same-Airespace Switch or Appliance client roaming across Airespace APs and third-party APs managed by the same Airespace Switch or Appliance, whether in *[Direct Connect Mode](#page-58-0)*, *[Appliance Mode](#page-59-0)* or *[Hybrid Mode](#page-60-0)*. This roaming is transparent to the client, as the session is sustained and the client continues using the same DHCP-assigned or client-assigned IP address. Same-Airespace Switch or Appliance roaming is supported in *[Single-Airespace Switch or](#page-32-0)  [Appliance Deployments](#page-32-0)* and *[Multiple-Airespace Switch and Appliance Deployments](#page-35-0)*.

#### Inter-Airespace Switch and Appliance (Layer 2) Roaming

Similarly, in *[Multiple-Airespace Switch and Appliance Deployments](#page-35-0)*, the Airespace System supports client roaming across Airespace APs and third-party APs managed by Airespace Switches and Appliances on the same subnet. This roaming is also transparent to the client, as the session is sustained and a tunnel between Airespace Switches and Appliances allows the client to continue using the same DHCP-assigned or client-assigned IP address as long as the session remains active. Note that the tunnel is torn down when the client sends a DHCP Discover with a 0.0.0.0 client IP address or a 169.254.\*.\* client auto-IP address, or when the operator-set session timeout is exceeded.

#### Inter-Subnet (Layer 3) Roaming

Similarly, in *[Multiple-Airespace Switch and Appliance Deployments](#page-35-0)*, the Airespace System supports client roaming across Airespace APs and third-party APs managed by Airespace Switch and Appliance on different subnets. This roaming is transparent to the client, because the session is sustained and a tunnel between the Airespace Switches and Appliances allows the client to continue using the same DHCP-assigned or client-assigned IP address as long as the session remains active. Note that the tunnel is torn down when the client sends a DHCP Discover with a 0.0.0.0 client IP address or a 169.254.\*.\* client auto-IP address, or when the operator-set session timeout is exceeded.

#### Special Case: Voice Over IP Telephone Roaming

802.11 VoIP telephones actively seek out associations with the strongest RF signal to ensure best Quality of Service (QoS) and maximum throughput. The minimum VoIP telephone requirement of 20 millisecond or shorter latency time for the roaming handover is easily met by the Airespace System, which has an average handover latency of nine or fewer milliseconds.

This short latency period is controlled by Airespace Switches and Appliances, rather than allowing independent APs to negotiate roaming handovers.

The Airespace System supports 802.11 VoIP telephone roaming across Airespace APs and third-party APs managed by Airespace Switches and Appliances on different subnets. This roaming is transparent to the VoIP telephone, because the session is sustained and a tunnel between Airespace Switches and Appliances allows the VoIP telephone to continue using the same DHCP-assigned IP address as long as the session remains active. Note that the tunnel is torn down when the VoIP telephone sends a DHCP Discover with a 0.0.0.0 VoIP telephone IP address or a 169.254.\*.\* VoIP telephone auto-IP address, or when the operator-set session timeout is exceeded.

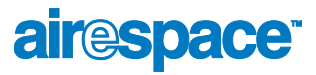

### About External DHCP Servers

The AireOS is designed to operate as a 'DHCP Proxy' with industry-standard external DHCP Servers that support DHCP Relay. This means that each Airespace Wireless Switch or WLAN Appliance appears as a DHCP Relay agent to the DHCP Server. This also means that the Airespace Switch or Appliance appears as a DHCP Server to wireless clients at the virtual IP address.

Because the Airespace Switch or Appliance controls the client IP address obtained from a DHCP Server, it maintains the same IP address for that client during same-Airespace Switch or Appliance, inter-Airespace Switch and Appliance, and inter-subnet *[Client Roaming](#page-42-0)*.

#### Per-WLAN Assignment

All *[Airespace WLANs](#page-49-0)* can be configured to use the same or different DHCP Servers, or no DHCP Server. This allows operators considerable flexibility in configuring their Wireless LANs, as further described in the *[Airespace WLANs](#page-49-0)* section.

Note that Airespace WLANs that support *[Management over Wireless](#page--1-0)* must allow the management clients to obtain an IP address from a DHCP Server.

#### **Security Considerations**

For enhanced security, it is recommended that operators require all clients to obtain their IP addresses from a DHCP server. To enforce this requirement, all *[Airespace WLANs](#page-49-0)* can be configured with a 'DHCP Required' setting and a valid DHCP Server IP address, which disallows client static IP addresses. If a client associating with a WLAN with 'DHCP Required' set does not obtain its IP address from the designated DHCP Server, it is not allowed access to any network services.

If slightly less security is tolerable, operators can create *[Airespace WLANs](#page-49-0)* with 'DHCP Required' disabled and a valid DHCP Server IP address. Clients then have the option of using a static IP address or obtaining an IP address from the designated DHCP Server.

Operators are also allowed to create separate *[Airespace WLANs](#page-49-0)* with 'DHCP Required' disabled and a DHCP Server IP address of 0.0.0.0. These WLANs drop all DHCP requests and force clients to use a static IP address. Note that these WLANs do not support *[Management over Wireless](#page--1-0)*.

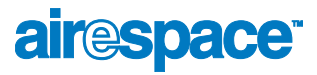

# About Airespace Mobility Groups

<span id="page-44-0"></span>Airespace System operators can define Mobility Groups to allow client roaming across groups of Airespace Wireless Switches and WLAN Appliances. Because the Airespace Switches and Appliances in *[Multiple-Airespace Switch and Appliance Deployments](#page-35-0)* can detect each other across the switched network and over the air, it is important that each enterprise, institution, and wireless internet service provider isolate their Airespace Switches and Appliances. The AireOS makes it easy for operators to create this isolation by allowing them to assign a Mobility Group Name to their Airespace Switches and Appliances. This assignment can be made using the *[Airespace Web Browser Interface](#page-91-0)*, the *[Airespace](#page-89-0)  [Control System Software](#page-89-0)*, or the *[Airespace Command Line Interface](#page-92-0)*.

The following figure shows the results of creating Mobility Group Names for two groups of Airespace Switches and Appliances. The Airespace Switches and Appliances in the ABC Mobility Group recognize and communicate with each other through their *[Airespace Access Points](#page-69-0)* and through their shared subnets, but the ABC Mobility Group tags the XYZ Airespace APs as *[Rogue Access Points](#page-87-0)*. Likewise, the Airespace Switches and Appliances in the XYZ Mobility Group do not recognize or communicate with the Airespace Switches and Appliances in the ABC Mobility Group. This feature ensures Mobility Group isolation across the switched network.

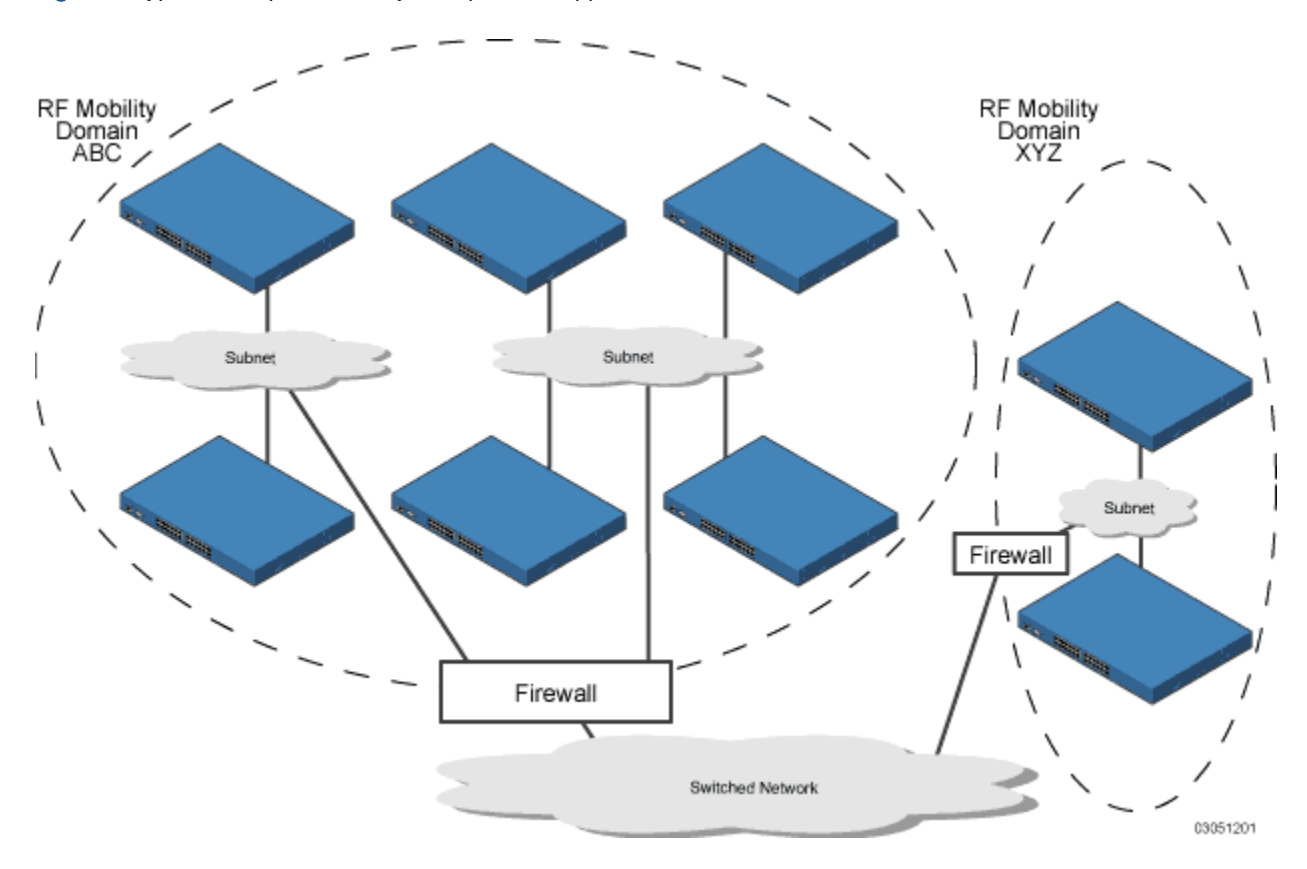

Figure - Typical Airespace Mobility Group Name Application

The Airespace Mobility Group feature can also be used to limit roaming between different floors, buildings, or campuses in the same enterprise by assigning different Mobility Group names to different Airespace Switches and Appliances within the same wireless network.

If enabled, *[AireWave Director Software](#page-38-0)* operation is constrained within each Airespace Mobility Group.

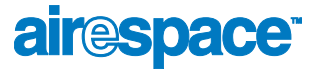

Note: Because the Airespace Switches and Appliances talk to each other when they are in the h. same mobility group, Airespace recommends that operators do not add physically-separated Airespace Switches and Appliances to the same static mobility group to avoid unnecessary traffic on the switched network.

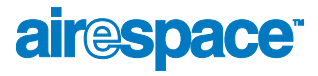

### <span id="page-46-0"></span>About Airespace Wired Connections

The Airespace System components communicate with each other using industry-standard Ethernet cables and connectors. The following sections contain details of the Airespace wired connections.

#### Between Airespace Wireless Switches and APs

When operated in *[Direct Connect Mode](#page-58-0)*, the 4012 and 4024 *[Airespace Switches and Appliances](#page-52-0)* uses standard 802.3 CAT-5 (Category 5) or higher twisted-pair Ethernet cables to connect to *[Airespace](#page-69-0)  [Access Points](#page-69-0)* and *[Third-Party Access Points](#page-86-0)*. The CAT-5 cable is rated to carry 100 Mbps (recommended for 802.11a, 802.11a/b, 802.11a/g or 802.11a/b/g installations) or 10 Mbps (only recommended for low-bandwidth applications and 802.11b-only installations).

The 4012 and 4024 Airespace Wireless Switches connect to the switched network using a copper 10/ 100Base-T cable or a copper or fiber-optic GigE cable.

Note that the 4101 and 4102 Airespace WLAN Appliances operate only in *[Appliance Mode](#page-59-0)*, and do not connect directly to any Access Points.

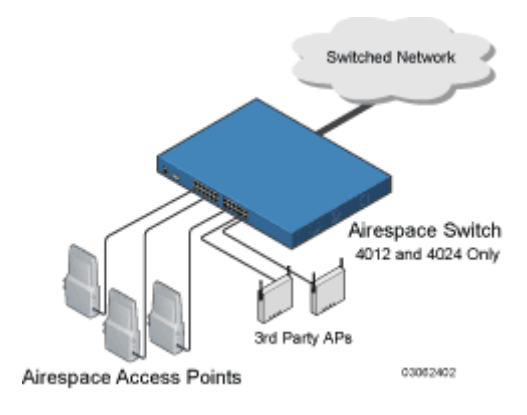

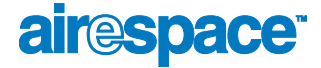

When the Airespace Wireless Switch or WLAN Appliance is operated in *[Appliance Mode](#page-59-0)*, the Airespace APs communicate with the Airespace Switch or Appliance through the switched network. The 4012 and 4024 Airespace Wireless Switches connect to the switched network using a copper 10/100Base-T cable or a copper or fiber-optic GigE cable.

The 4101 Airespace WLAN Appliance connects to the switched network using a fiber-optic GigE cable. The 4102 Airespace WLAN Appliance connects to the switched network using two fiber-optic GigE cables: two redundant GigE connections to bypass single network failures. At any given time one of the 4102 Airespace WLAN Appliance GigE connections is active and the other is passive. Upon a switched network failure, the active connection becomes passive, and the passive connection becomes active.

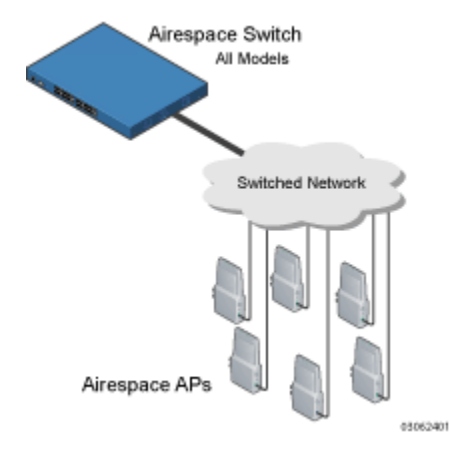

When the 4012 and 4024 Airespace Wireless Switches are operated in *[Hybrid Mode](#page-60-0)*, some Airespace APs and third-party APs use the CAT-5 cable to connect to the Airespace Wireless Switch in *[Direct](#page-58-0)  [Connect Mode](#page-58-0)* and some connect in *[Appliance Mode](#page-59-0)*. The Airespace Wireless Switch connects to the switched network using a copper 10/100Base-T cable or a copper or fiber-optic GigE cable.

Note that the 4101 and 4102 Airespace WLAN Appliances only operate in *[Appliance Mode](#page-59-0)*, and do not connect directly to any Access Points.

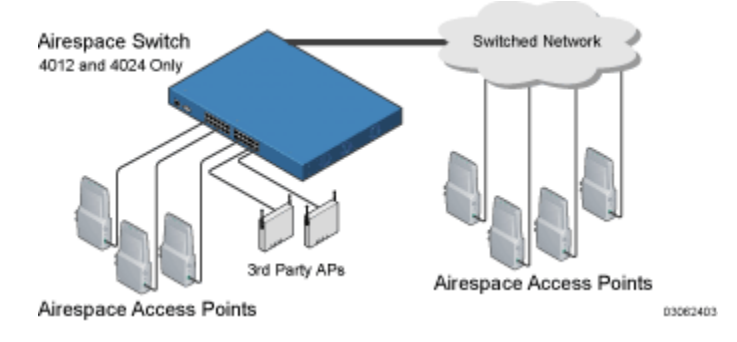

Standard CAT-5 cable supports a 100 m (328 ft.) run between the Airespace APs and the Airespace Wireless Switch. This allows a single Airespace Wireless Switch to serve Airespace APs in multiple buildings and/or floors in a single building.

The standard CAT-5 cable can also be used to conduct power for the Airespace APs from a network device equipped with *[Power Over Ethernet](#page-51-0)* (PoE) capability. This power distribution plan can be used to reduce the cost of individual AP power supplies and related cabling.

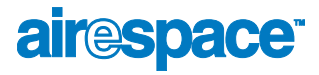

#### Between Airespace Switches and Appliances and Other Network Devices

The 4012 and 4024 Airespace Wireless Switches communicate with other Airespace Wireless Switches and WLAN Appliances or network devices through standard CAT-5 cable connected to front-panel Port 1, which supports up to 100 Mbps, or through Gigabit Ethernet (or GigE) cabling, which supports up to 1 Gbps (1,000 Mbps).

The 4101 Airespace WLAN Appliance connects to the switched network using a fiber-optic GigE cable. The 4102 Airespace WLAN Appliance connects to the switched network using two fiber-optic GigE cables: two redundant GigE connections to bypass single network failures. At any given time one of the 4102 Airespace WLAN Appliance GigE connections is active and the other is passive. Upon a switched network failure, the active connection becomes passive, and the passive connection becomes active.

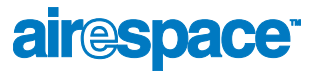

### <span id="page-49-0"></span>**About Airespace WLANs**

The Airespace System can control up to 16 Wireless LANs for *[Airespace Access Points](#page-69-0)* plus one WLAN for *[Third-Party Access Points](#page-86-0)*. Each WLAN has a separate WLAN ID (1 through 17), a separate WLAN SSID (WLAN Name), and can be assigned unique security policies. A separate WLAN 17 can be created for *[Third-Party Access Points](#page-86-0)* connected to a Model 4012 or 4024 Airespace Wireless Switch front panel in *[Direct Connect Mode](#page-58-0)*.

The Airespace APs broadcast all active WLAN SSIDs and enforce the policies defined for each WLAN, while the operator-managed third-party APs broadcast the third-party AP SSID and enforce the operator-defined policies.

Note that many enterprises use different WLANs to separate traffic for different sections or departments.

If *[Mgmt Via Wireless](#page--1-2)* is enabled on a non-IPSec WLAN, the Airespace System operator can manage the System across the enabled WLAN using CLI and Telnet (*[Airespace Command Line Interface](#page-92-0)*), http/https (*[Airespace Web Browser Interface](#page-91-0)*), and SNMP (*[Airespace Control System Software](#page-89-0)*).

To configure the Airespace WLANs, refer to *[Configuring WLANs](#page--1-1)*.

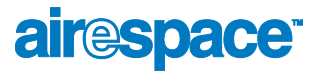

# **About File Transfers**

<span id="page-50-0"></span>The Airespace System operator can upload and download code, configuration, and certificate files to and from an Airespace Wireless Switch or WLAN Appliance using Airespace CLI commands, Airespace Web Browser Interface commands, or Airespace Control System Software (ACS Software) commands.

- To use CLI commands, refer to *[Transferring Files To and From an Airespace Switch or Appliance](#page--1-3)*
- To use the Web Browser Interface, go to *[Using the Airespace Web Browser Interface](#page--1-4)*
- To use ACS Software Server commands, continue with *[Using the Airespace Control System](#page--1-5)  [Software](#page--1-5)*

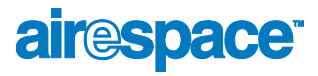

# <span id="page-51-0"></span>About Power Over Ethernet

Airespace Wireless Switches and WLAN Appliances and Airespace APs supports 802.3af-compliant Power over Ethernet (PoE), which can reduce the cost of discrete power supplies, additional wiring, conduits, outlets, and installer time. PoE also frees installers from having to mount *[Airespace Access](#page-69-0)  [Points](#page-69-0)* or other powered equipment near AC outlets, providing greater flexibility in positioning Airespace APs for maximum coverage.

When you are using PoE, the installer runs a single CAT-5 cable from each Airespace AP to the PoE-equipped *[Airespace Switches and Appliances](#page-52-0)* or other network element, or to a PoE power hub. When the PoE equipment determines that the Airespace AP is PoE-enabled, it sends 48 VDC over the unused pairs in the Ethernet cable to power the Airespace AP.

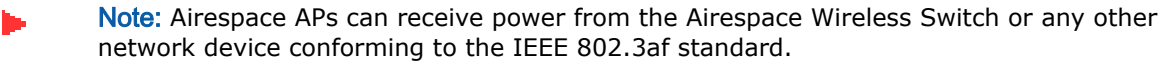

Note: Each Airespace AP can also receive power from an *[Airespace AP External Power](#page-82-0)  [Converter](#page-82-0)*.

The Airespace Wireless Switch can be ordered with or without PoE, as required. It can be ordered with internal PoE or an external third-party PoE hub. Contact Airespace for recommended external PoE hubs.

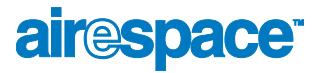

# About Airespace Switches and Appliances

<span id="page-52-0"></span>The Airespace Wireless Switch and WLAN Appliance are enterprise-class high-performance wireless switching platforms that support 802.11a and 802.11b/802.11g (802.11b/g) protocols. They operate under control of the AireOS, and includes wire-speed Layer 2 switching designed to support the Airespace Switched Architecture, which results in an Airespace System that can automatically adjust to real-time changes in the 802.11 RF environment. The Airespace Switches and Appliances are built around high-performance network and security hardware, resulting in highly reliable 802.11 enterprise networks with unparalleled security.

This section includes the following:

- *[4012 and 4024 Airespace Wireless Switch Models](#page-53-0)*
- *[4101 and 4102 Airespace WLAN Appliance Models](#page-54-0)*
- *[Airespace Switch and Appliance Features](#page-55-0)*
- *[Airespace Switch and Appliance Model Numbers](#page-57-0)*
- *[Direct Connect Mode](#page-58-0)*
- *[Appliance Mode](#page-59-0)*
- *[Hybrid Mode](#page-60-0)*
- *[Distribution System Port](#page-61-0)*
- *[Service \(Management\) Port](#page-62-0)*
- *[Airespace Switch and Appliance Memory](#page-64-0)*
- *[Startup Wizard](#page-63-0)*
- *[Airespace Switch and Appliance Failover Protection](#page-65-0)*
- *[Switched Network Connection to an Airespace Switch or Appliance](#page-66-0)*
- *[Enhanced Security Module](#page-68-0)*
- *[Airespace Wired Connections](#page-46-0)*
- *[Airespace WLANs](#page-49-0)*
- *[Transferring Files](#page-50-0)*
- *[Configuring the Airespace Switch or Appliance](#page--1-6)*
- *[Transferring Files To and From an Airespace Switch or Appliance](#page--1-3)*
- *[Updating the AireOS Software](#page--1-7)*
- *[Clearing Configurations](#page--1-8)*
- *[Resetting the Airespace Switch or Appliance](#page--1-9)*
- *[Airespace Switch and Appliance Quick Installation Guide](#page--1-10)*

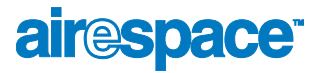

### <span id="page-53-0"></span>4012 and 4024 Airespace Wireless Switch Models

*[About the Airespace System](#page-29-0)* gives a comprehensive overview of the Airespace System and the place of the Airespace Wireless Switches and WLAN Appliances in that system. The following figure shows the 4024 Airespace Wireless Switch. The 4012 Airespace Wireless Switch is similar to the 4024, but has 12 front-panel RJ-45 jacks instead of 24.

Figure - 4024 Airespace Wireless Switch

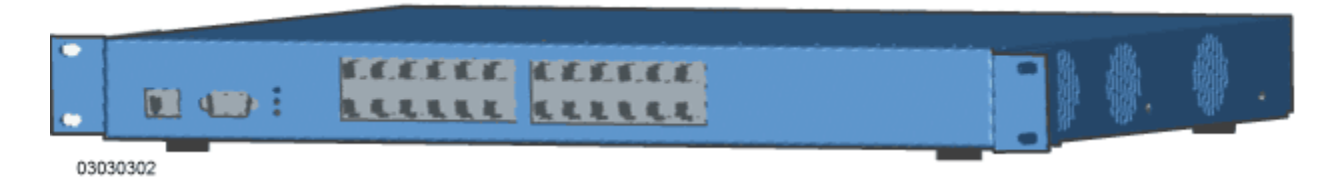

The 4012 and 4024 Airespace Wireless Switches are one-unit high 802.11 Wireless Switches that communicate directly (*[Direct Connect Mode](#page-58-0)*), indirectly (*[Appliance Mode](#page-59-0)*), or both (*[Hybrid Mode](#page-60-0)*) with up to 24 (Model 4024) or 12 (Model 4012) associated *[Airespace Access Points](#page-69-0)* and/or *[Third-Party](#page-86-0)  [Access Points](#page-86-0)*. The 4012 and 4024 Airespace Wireless Switches can be factory- or field-equipped with an Enhanced Security Module (Crypto Card) to support VPN, IPSec and other processor-intensive tasks, and with one 1000Base-T (copper) or 1000Base-SX (fiber-optic) Network Adaptor Module to allow the Airespace Wireless Switch to communicate with the switched network at GigE (Gigabit Ethernet) speeds.

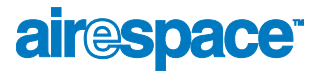

### <span id="page-54-0"></span>4101 and 4102 Airespace WLAN Appliance Models

The following figure shows the 4102 Airespace WLAN Appliance. The 4101 Airespace WLAN Appliance is similar to the 4102, but has one front-panel SX/LC jack instead of two.

Figure - 4102 Airespace WLAN Appliance

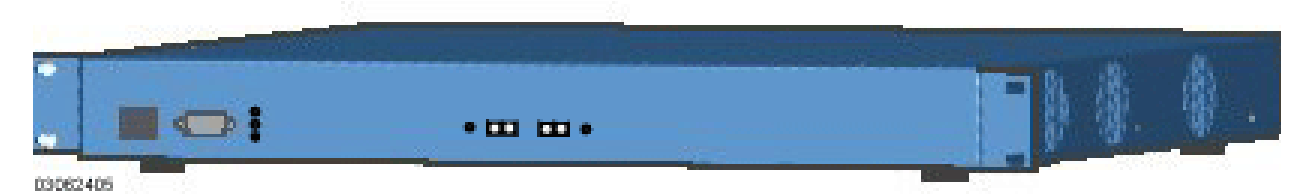

The 4101 and 4102 Airespace WLAN Appliances are one-unit high 802.11 Wireless Appliances that communicate indirectly through the switched network (*[Appliance Mode](#page-59-0)*) with up to 36 associated *[Airespace Access Points](#page-69-0)*. The 4101 and 4102 Airespace WLAN Appliances can be factory-ordered with an Enhanced Security Module (Crypto Card) to support VPN, IPSec and other processor-intensive tasks, and with one (4101) or two (4102) 1000Base-SX network connectors to allow the Airespace WLAN Appliance to communicate with the switched network at GigE (Gigabit Ethernet) speeds.

The two redundant GigE connections on the 4102 allow the Airespace WLAN Appliance to bypass single network failures. At any given time one of the 4102 Airespace WLAN Appliance GigE connections is active and the other is passive. Upon a switched network failure, the active connection becomes passive, and the passive connection becomes active.

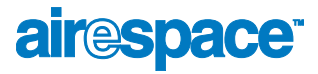

#### <span id="page-55-0"></span>Airespace Switch and Appliance Features

Because Airespace Wireless Switches and WLAN Appliances perform most of the processes normally performed by SOHO Access Points, it can reduce the amount of inter-AP traffic on the wired backbone network when used in *[Direct Connect Mode](#page-58-0)*. When operated in *[Appliance Mode](#page-59-0)*, Airespace Switches and Appliances connect to the associated Airespace APs through the switched network. When deployed in *[Hybrid Mode](#page-60-0)*, Airespace Wireless Switches simultaneously communicate with their associated APs through their front-panel ports as well as through the switched network.

Note that the 4101 and 4102 Airespace WLAN Appliances are designed to operate exclusively in *[Appliance Mode](#page-59-0)*. As such, they are limited to controlling *[Airespace Access Points](#page-69-0)*. However the operator can use *[Airespace Control System Software](#page-89-0)* as a gateway to independently detect and manage *[Third-Party Access Points](#page-86-0)*.

After each Airespace Switch or Appliance is installed and configured, the AireOS *[AireWave Director](#page-38-0)  [Software](#page-38-0)* is activated, and the AireOS manages and controls associated Airespace APs and/or third-party APs (*[Direct Connect Mode](#page-58-0)* only), with information about their relative positions, IP Addresses, and MAC addresses. This information allows all Airespace Switches and Appliances within each *[Airespace Mobility Group](#page-44-0)* to constantly monitor and dynamically adjust the RF environment, maximizing performance, minimizing interference, and distributing the client load.

When operated in *[Direct Connect Mode](#page-58-0)*, the 4012 or 4024 Airespace Wireless Switches communicate directly with Airespace APs and third-party APs via 10/100Base-T Ethernet cables.

When operated in *[Appliance Mode](#page-59-0)*, the 4012 and 4024 Airespace Wireless Switches communicate with Airespace APs via 10/100Base-T Ethernet or 1000Base-T or 1000Base-SX cables through the switched network.

When operated in *[Appliance Mode](#page-59-0)*, the 4101 and 4102 Airespace WLAN Appliances communicate with Airespace APs via 1000Base-SX cables through the switched network. Note that the 4102 Airespace WLAN Appliance uses two redundant GigE connections to bypass single network failures. At any given time one of the 4102 Airespace WLAN Appliance GigE connections is active and the other is passive. Upon a switched network failure, the active connection becomes passive, and the passive connection becomes active.

The 4012 or 4024 Airespace Wireless Switches communicate with switched network via front-panel 10/ 100Base-T Ethernet Port 1, or via a 1000Base-T or 1000Base-SX Network Port. The 4101 or 4102 Airespace WLAN Appliances communicate with switched network via one (4101) or two (4102) 1000Base-SX Network Ports: the 4102 Airespace WLAN Appliance uses two redundant GigE connections to bypass single network failures.

Regardless of operating mode, the network operator can control the Airespace Switches and Appliances with the following AireOS management interfaces:

- With optional *[Airespace Control System Software](#page-89-0)* (ACS Software Server) inband or out-of-band via an 10/100Base-T Service/Management Port (recommended), or via the switched network.
- With the built-in *[Airespace Command Line Interface](#page-92-0)* via a serial RS232-C Console Port (direct connection), or via the switched network (Telnet connection).
- With the built-in *[Airespace Web Browser Interface](#page-91-0)* via a dedicated 10/100Base-T Service/ Management Port (recommended), or via the switched network, using either http or https (http  $+$  SSL).

Refer to the following for more information about the Airespace Switches and Appliances:

- *[Airespace Switch and Appliance Model Numbers](#page-57-0)*
- *[Direct Connect Mode](#page-58-0)*
- *[Appliance Mode](#page-59-0)*
- *[Hybrid Mode](#page-60-0)*

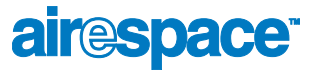

- *[Distribution System Port](#page-61-0)*
- *[Service \(Management\) Port](#page-62-0)*
- *[Airespace Switch and Appliance Memory](#page-64-0)*
- *[Startup Wizard](#page-63-0)*
- *[Airespace Switch and Appliance Failover Protection](#page-65-0)*
- *[Switched Network Connection to an Airespace Switch or Appliance](#page-66-0)*
- *[Enhanced Security Module](#page-68-0)*
- *[Airespace Access Points](#page-69-0)*
- *[Airespace WLANs](#page-49-0)*
- *[Transferring Files](#page-50-0)*
- *[Configuring the Airespace Switch or Appliance](#page--1-6)*
- *[Transferring Files To and From an Airespace Switch or Appliance](#page--1-3)*
- *[Updating the AireOS Software](#page--1-7)*
- *[Clearing Configurations](#page--1-8)*
- *[Resetting the Airespace Switch or Appliance](#page--1-9)*
- *[Airespace Switch and Appliance Quick Installation Guide](#page--1-10)*

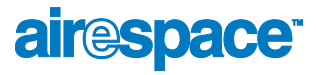

#### <span id="page-57-0"></span>Airespace Switch and Appliance Model Numbers

The Airespace Wireless Switch and WLAN Appliance models are as follows:

- AS-4012 Twelve-Port Airespace Wireless Switch with an optional 1000Base-T or 1000Base-SX/LC Network Adapter, used in *[Direct Connect Mode](#page-58-0)*, *[Appliance Mode](#page-59-0)*, and *[Hybrid](#page-60-0)  [Mode](#page-60-0)*.
- AS-4024 24-Port Airespace Wireless Switch with an optional 1000Base-T or 1000Base-SX/LC Network Adapter, used in *[Direct Connect Mode](#page-58-0)*, *[Appliance Mode](#page-59-0)*, and *[Hybrid Mode](#page-60-0)*.
- AS-4012-POE Twelve-Port Airespace Wireless Switch with built-in PoE Hub and an optional 1000Base-T or 1000Base-SX/LP Network Adapter, used in *[Direct Connect Mode](#page-58-0)*, *[Appliance](#page-59-0)  [Mode](#page-59-0)*, and *[Hybrid Mode](#page-60-0)*.
- AS-4012-POE 24-Port Airespace Wireless Switch with built-in PoE Hub and an optional 1000Base-T or 1000Base-SX/LC Network Adapter, used in *[Direct Connect Mode](#page-58-0)*, *[Appliance](#page-59-0)  [Mode](#page-59-0)*, and *[Hybrid Mode](#page-60-0)*.
- AS-4101 36-Port Airespace WLAN Appliance with one 1000Base-SX/LC Network Adapter, used only in *[Appliance Mode](#page-59-0)*.
- AS-4102 36-Port Airespace WLAN Appliance with one 1000Base-SX/LC Network Adapter, used only in *[Appliance Mode](#page-59-0)*. The 4102 Airespace WLAN Appliance uses two redundant GigE connections to bypass single network failures. That is, at any given time one of the 4102 Airespace WLAN Appliance GigE connections is active and the other is passive. Upon a switched network failure, the active connection becomes passive, and the passive connection becomes active.

Note that all Airespace Switch and Appliance models come from the factory with 19-inch EIA equipment rack flush-mount ears and tabletop mounting feet.

The following upgrade modules are also available:

- AS-Switch-ESM Enhanced Security Module: Supports VPN, IPSec and other processor-intensive security options. This is a factory-orderable option for all Airespace Switches and Appliances, and is a field-installable option for the 4012 and 4024 Airespace Wireless Switches.
- AS-Switch-GT 1000Base-T Network Adapter Module: Supports 1000Base-T connections to the switched network. This is a factory-orderable and field-installable option for 4012 and 4024 Airespace Wireless Switches.
- AS-Switch-GSX 1000Base-SX Network Adapter Module: Supports 1000Base-SX connections to the switched network. This is a factory-orderable and field-installable option for 4012 and 4024 Airespace Wireless Switches, and is factory-installed in 4101 and 4102 Airespace WLAN Appliances.

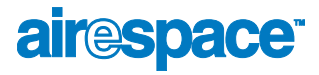

# <span id="page-58-0"></span>Airespace Wireless Switch Direct Connect Mode

The 4012 and 4024 Airespace Wireless Switches can be operated in Direct Connect Mode, in *[Appliance](#page-59-0)  [Mode](#page-59-0)*, or in *[Hybrid Mode](#page-60-0)*. In Direct Connect Mode, the Airespace Wireless Switches are directly connected to up to 24 (Model 4024) or up to 12 (Model 4012) Airespace APs and/or third-party APs over CAT-5 or higher Ethernet cabling. The benefit of this mode is that the Airespace Wireless Switches can provide *[Power Over Ethernet](#page-51-0)*.

The following figure shows an Airespace Wireless Switch in the Direct Connect Mode, and the rest of the section describes the 4012 and 4024 Airespace Wireless Switch connections to the switched network.

Figure - Airespace Wireless Switch Direct Connect Mode

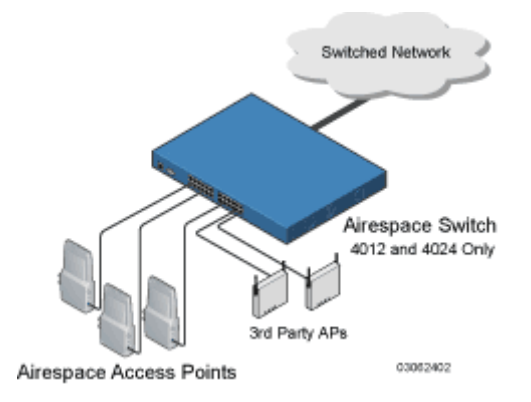

The Airespace Wireless Switch filters packets and forwards them between LAN segments. When the Airespace Wireless Switch is operated in Direct Connect Mode, it transmits data between all connected Airespace APs and third-party APs, which results in fewer packets being placed on the backbone network.

The 4012 and 4024 Airespace Wireless Switches communicate with the backbone network via a 1000Base-T or 1000Base-SX Network Port, or via front-panel 10/100Base-T Ethernet Port 1 as described in the *[Switched Network Connection to an Airespace Switch or Appliance](#page-66-0)* section.

Note: When you use front-panel 10/100Base-T Ethernet Port 1 to communicate with the switched network, you can no longer use that port to communicate with an Airespace AP or third-party AP.

The Airespace Wireless Switch or WLAN Appliance uses industry-standard SNMP traps and flags to communicate with the *[Airespace Control System Software](#page-89-0)*, and communicates with AireOS management interfaces as follows:

- With an optional ACS Software Server or other AireOS management interface, either directly connected or through an out-of-band AireOS Management Network, or via a dedicated 10/ 100Base-T *[Service \(Management\) Port](#page-62-0)*.
- With an optional VT-100 CLI console via a serial RS232-C Console Port.
- Note: Airespace recommends that you not use the switched network for your AireOS management, because a service outage on your switched network means that you have no dedicated path to the Airespace Wireless Switch.

The Airespace Wireless Switch can be equipped with built-in *[Power Over Ethernet](#page-51-0)* circuitry or an external PoE hub, which allows associated Airespace APs and/or third-party APs to receive power over the CAT-5 Ethernet cabling.

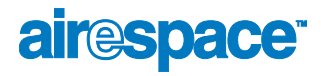

### <span id="page-59-0"></span>Airespace Switches and Appliances in Appliance Mode

All 4012 and 4024 Airespace Wireless Switches and 4101 and 4102 Airespace WLAN Appliances can be operated in Appliance Mode. (The 4012 and 4024 Airespace Wireless Switches can also be operated in *[Direct Connect Mode](#page-58-0)* or *[Hybrid Mode](#page-60-0)*.) In Appliance Mode, the Airespace Switch or Appliance communicates indirectly with up to 36 (Models 4101 and 4102), up to 24 (Model 4024) or up to 12 (Model 4012) associated Airespace APs (and/or third-party APs for 4012 or 4024 Airespace Wireless Switches) through the switched network. The following figure shows an Airespace Switch or Appliance in Appliance Mode.

Figure - Airespace Wireless Switch or WLAN Appliance Deployed in Appliance Mode

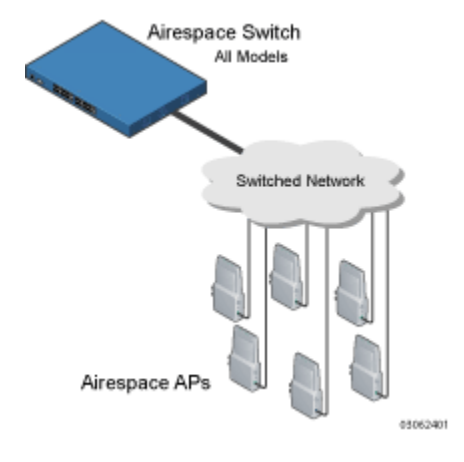

The Airespace Switch or Appliance communicates with the switched network using one of the interfaces described in the *[Switched Network Connection to an Airespace Switch or Appliance](#page-66-0)* section.

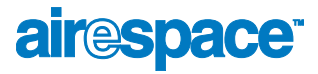

# Airespace Wireless Switch Hybrid Mode

<span id="page-60-0"></span>The 4012 and 4024 Airespace Wireless Switches can be operated in Hybrid Mode, *[Appliance Mode](#page-59-0)* or *[Direct Connect Mode](#page-58-0)*. In Hybrid Mode, the Airespace Wireless Switch communicates directly and indirectly with up to 24 (Model 4024) or up to 12 (Model 4012) associated Airespace APs and/or third-party APs over Ethernet cabling, and with associated Airespace APs through the switched network. The following figure shows an Airespace Wireless Switch in Hybrid Mode.

Figure - Airespace Wireless Switch Deployed in Hybrid Mode

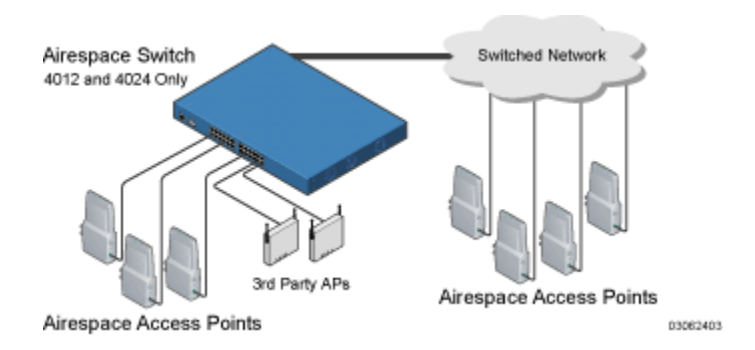

The Airespace Wireless Switch communicates with the switched network using one of the interfaces described in the *[Switched Network Connection to an Airespace Switch or Appliance](#page-66-0)* section.

# <span id="page-61-0"></span>About the Distribution System Port

As described in *[Switched Network Connection to an Airespace Switch or Appliance](#page-66-0)*, the 4012 and 4024 Airespace Wireless Switch and 4101 Airespace WLAN Appliance logical Distribution System port can be assigned to only one physical port (*[Airespace Wired Connections](#page-46-0)*), and can communicate with the switched network through one physical port. The 4102 Airespace WLAN Appliance uses two redundant physical ports to ensure continued communications through the switched network in case part of the switched network fails.

Note: The Distribution System Port cannot be assigned to the dedicated Airespace Switch or Appliance front-panel *[Service \(Management\) Port](#page-62-0)*.

The Distribution System port provides an uplink to the switched network. As such, it:

- Sends messages through the switched network to autodiscover and communicate with other Airespace Switches and Appliances.
- Listens across the switched network for Airespace AP polling messages to autodiscover, associate with, and communicate with as many Airespace APs as it is configured to allow.
- Note: Should another Airespace WLAN Appliance or Airespace Wireless Switch in Appliance Mode fail, its dropped Airespace APs poll the switched network for another Airespace Switch or Appliance. When an online Airespace Switch or Appliance has any remaining primary or emergency Ethernet ports, it listens to the switched network for Airespace AP polling messages to autodiscover, associate with, and communicate with as many Airespace APs as it is configured to allow. Refer to the *[Airespace Switch and Appliance Failover Protection](#page-65-0)* section for more information.

The Distribution System port is the logical port through which the Airespace Switch or Appliance talks to the switched network, and must be configured for the following:

- Airespace Switch or Appliance statically set IP address, IP netmask, and default router.
- Physical port assignment.
- If required, VLAN assignment.
- Web and Secure Web modes.
- Spanning Tree Protocol, if required.

Refer to the *[Configuring the Airespace Switch or Appliance](#page--1-6)* section for configuration instructions.

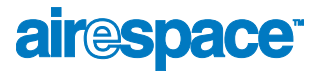

# <span id="page-62-0"></span>About the Service (Management) Port

The Service Port on the Airespace Wireless Switch or WLAN Appliance front panel is a 10/100Base-T Ethernet port dedicated to AireOS management. The Service Port is configured with an IP address, subnet mask, and IP assignment protocol separate from the *[Distribution System Port](#page-61-0)*. This allows the operator to manage the Airespace Switch or Appliance directly or through a dedicated AireOS management network, such as 10.1.2.x, which can ensure AireOS management access during switched network downtime.

Airespace created the Service (Management) port to remove the Airespace System management from the switched network data stream to improve security and to provide a faster management connection.

Note that you cannot assign a Gateway to the Service (Management) Port, and so the Port is not routable, unlike the other front-panel 10/100Base-T ports.

Also note that the Service Port is not auto-sensing, unlike the other front-panel 10/100Base-T ports: you must use the correct straight-through or crossover Ethernet cable to communicate with the Service (Management) Port.

Refer to the *[Configuring Other Ports and Parameters](#page--1-11)* for information on how to configure the Service Port.

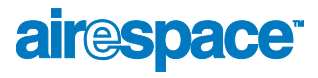

# <span id="page-63-0"></span>**About the Startup Wizard**

When an Airespace Wireless Switch or WLAN Appliance is powered up with a new factory AireOS software load or after being reset to factory defaults, the bootup script runs the Startup Wizard, which prompts the installer for initial configuration. The Startup Wizard:

- Ensures that the Airespace Switch or Appliance has a System Name, up to 32 characters.
- Adds an Administrative User Name and Password, each up to 24 characters.
- Ensures that the Airespace Switch or Appliance can communicate with the CLI, ACS Software, or Web Browser AireOS management interfaces (either directly or indirectly) through the *[Service \(Management\) Port](#page-62-0)* by accepting a valid IP configuration protocol (none or DHCP), and if 'none', IP address and netmask. If you do not want to use the Service (Management) Port, enter 0.0.0.0 for the IP address and netmask; this disables the Service Port.
- Note: Airespace recommends that you not use the switched network for your AireOS management, because a service outage on your switched network means that you have no dedicated path to the Airespace Wireless Switch.
- Ensures that the Airespace Switch or Appliance can communicate with the switched network (802.11 Distribution System) through the *[Distribution System Port](#page-61-0)* by collecting a valid static IP configuration protocol (none), IP address, netmask, default router, and physical port assignment.
- Collects the WLAN 1 802.11 SSID, or Network Name.
- Enables and/or disables the 802.11b/g and 802.11a Airespace AP networks.
- Enables or disables *[AireWave Director Software](#page-38-0)*.

To use the Startup Wizard, refer to *[Using the Startup Wizard](#page--1-12)*.

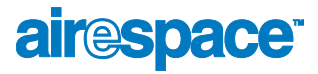

# About Airespace Switch and Appliance Memory

<span id="page-64-0"></span>The Airespace Wireless Switches and WLAN Appliances contain two kinds of memory: volatile RAM, which holds the current, active Airespace Switch or Appliance configuration, and NVRAM (non-volatile RAM), which holds the reboot configuration. When you are configuring the AireOS in an Airespace Switch or Appliance, you are modifying volatile RAM; you must save the configuration from the volatile RAM to the NVRAM to ensure that the Airespace Switch or Appliance reboots in the current configuration.

Knowing which memory you are modifying is important when you are:

- Using the *[Startup Wizard](#page-63-0)*
- *[Clearing Configurations](#page--1-8)*
- *[Saving Configurations](#page--1-13)*
- *[Resetting the Airespace Switch or Appliance](#page--1-9)*
- *[Logging Out of the CLI](#page--1-14)*

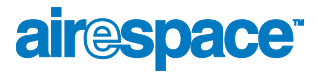

### <span id="page-65-0"></span>Airespace Switch and Appliance Failover Protection

Each Airespace Wireless Switch and WLAN Appliance with front-panel 10/100Base-T ports can normally associate with as many primary Airespace APs as it has physical ports. Thus, a 12-port 4012 Airespace Wireless Switch can associate with 12 primary Airespace APs, and a 24-port 4024 Airespace Wireless Switch can associate with 24 primary Airespace APs.

However, each 4012 and 4024 Airespace Wireless Switch can also associate with as many secondary Airespace APs as it has physical ports. Thus, a 12-port 4012 Airespace Wireless Switch can associate with 24 Airespace APs (12 primary and 12 secondary), and a 24-port 4024 Airespace Wireless Switch can associate with 48 Airespace APs (24 primary and 24 secondary).

Model 4101 and 4102 Airespace WLAN Appliances can associate with up to 36 Airespace APs, and have no front-panel 10/100Base-T ports. Note that the 4101 and 4102 Airespace WLAN Appliances associate with 36 primary Airespace APs and no secondary Airespace APs.

In a multiple-Airespace Switch and Appliance system (refer to *[Multiple-Airespace Switch and Appliance](#page-35-0)  [Deployments](#page-35-0)*), this means that if one Airespace Switch or Appliance fails, its dropped Airespace APs immediately do the following under direction of the *[AireWave Director Software](#page-38-0)*:

- If the Airespace AP has a *[Primary Airespace Switch or Appliance](#page-41-0)* assigned, it attempts to associate with that Airespace Switch or Appliance.
- If the Airespace AP has no Primary Airespace Switch or Appliance assigned or if its Primary Airespace Switch or Appliance is unavailable, it attempts to associate with a *[Master Airespace](#page-40-0)  [Switch or Appliance](#page-40-0)* on the same subnet.
- If the Airespace AP has no Primary Airespace Switch or Appliance assigned and there is no Master Airespace Switch or Appliance active, it attempts to associate with the least-loaded Airespace Switch or Appliance on the same subnet to respond with unused primary or secondary ports.

This means that when sufficient Airespace Switches and Appliances are deployed in *[Appliance Mode](#page-59-0)*, should one Airespace Switch or Appliance fail, active Airespace AP client sessions are momentarily dropped while the dropped Airespace AP associates with an unused port on another Airespace Switch or Appliance, allowing the client device to immediately reassociate and reauthenticate.

Because the Airespace APs and/or third-party APs plug into the front of the Airespace Wireless Switch when it is deployed in *[Direct Connect Mode](#page-58-0)*, Airespace Switch and Appliance failover protection is not supported for Airespace APs in Direct Connect Mode.

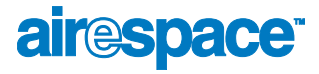

#### <span id="page-66-0"></span>Switched Network Connection to the Airespace Switch or Appliance

The 4012 and 4024 Airespace Wireless Switch can be operated in *[Hybrid Mode](#page-60-0)*, *[Appliance Mode](#page-59-0)* or *[Direct Connect Mode](#page-58-0)*. The 4101 and 4102 Airespace WLAN Appliance can be operated in *[Appliance](#page-59-0)  [Mode](#page-59-0)*. Regardless of operating mode, the Airespace Switches and Appliances use the switched network as an 802.11 Distribution System.

Regardless of the Ethernet port type or speed, each Airespace Switch and Appliance monitors and communicates with its related Airespace Switches and Appliances across the switched network.

#### Model 4012 and 4024 Airespace Wireless Switches

The 4012 and 4024 Airespace Wireless Switch can communicate with the switched network through one of three physical interfaces, but the logical *[Distribution System Port](#page-61-0)* can be assigned to only one physical port. The three physical interfaces are:

- A GigE 1000Base-SX fiber-optic cable can plug into the optional LC connector (AS-Switch-GSX) Network Adapter Module on the rear of the Airespace Wireless Switch.
- Alternatively, a GigE 1000Base-T copper cable can plug into the optional RJ-45 (AS-Switch-GT) Network Adapter Module connector on the rear of the Airespace Wireless Switch.
- Alternatively, one Ethernet 10/100Base-T cable can plug into Port 1 of the RJ-45 10/100Base-T connectors on the front of the Airespace Wireless Switch.

Figure - Physical Switched Network Connections to the 4012 and 4024 Airespace Wireless Switch

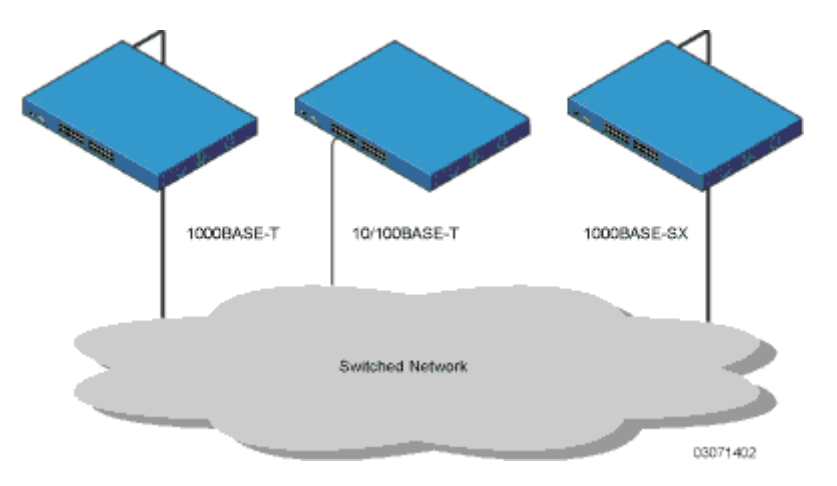

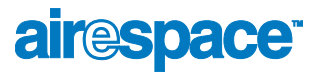

#### Model 4101 and 4102 Airespace WLAN Appliances

The 4101 and 4102 Airespace WLAN Appliances can communicate with the switched network through one (4101) or two (4102) physical interfaces, and the logical *[Distribution System Port](#page-61-0)* can be assigned to the one or two physical ports. The physical interfaces areas follows:

- A GigE 1000Base-SX fiber-optic cable can plug into the LC connector on the front of the 4101 Airespace WLAN Appliance.
- Two GigE 1000Base-SX fiber-optic cables can plug into the LC connectors on the front of the 4102 Airespace WLAN Appliance. Note that the two GigE ports are redundant--the first port that becomes active is the master, and the second port becomes the backup port.

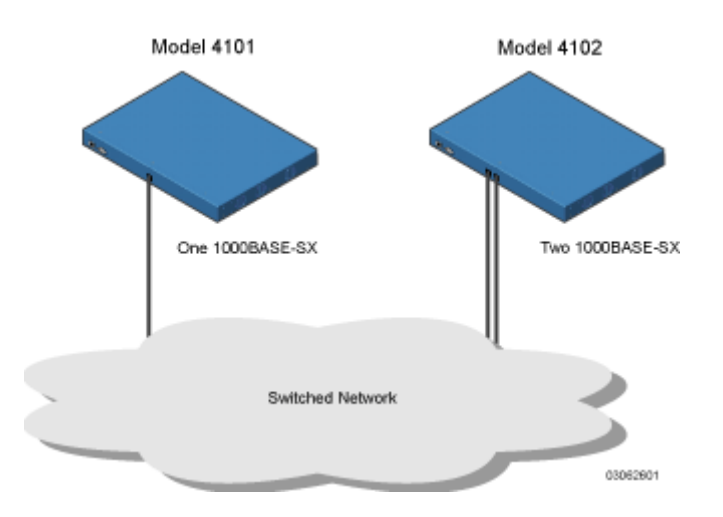

Figure - Physical Switched Network Connections to the 4101 and 4102 Airespace WLAN Appliance

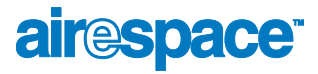

### <span id="page-68-0"></span>**Enhanced Security Module**

The 4012 and 4024 Airespace Wireless Switches can be equipped with an optional Enhanced Security Module (AS-Switch-ESM), which slides into the rear panel of the Airespace Wireless Switches, and which is factory-installed inside the chassis in the 4101 and 4102 Airespace WLAN Appliances. The Enhanced Security Module adds significant hardware encryption acceleration to the Airespace Wireless Switch or WLAN Appliance, which enables the following through the *[Distribution System Port](#page-61-0)*:

- Sustain up to 1 Gbps throughput with Layer 2 and Layer 3 encryption enabled.
- Provide a built-in VPN server for mission-critical traffic.
- Support high-speed, processor-intensive encryption, such as IPSec and 3DES.
- Provides sufficient processor power to have six or more WLANs active at any given time.

The following figure shows the Enhanced Security Module sliding into the rear of a 4012 or 4024 Airespace Wireless Switch.

Figure - 4012 and 4024 Airespace Wireless Switch Enhanced Security Module Location

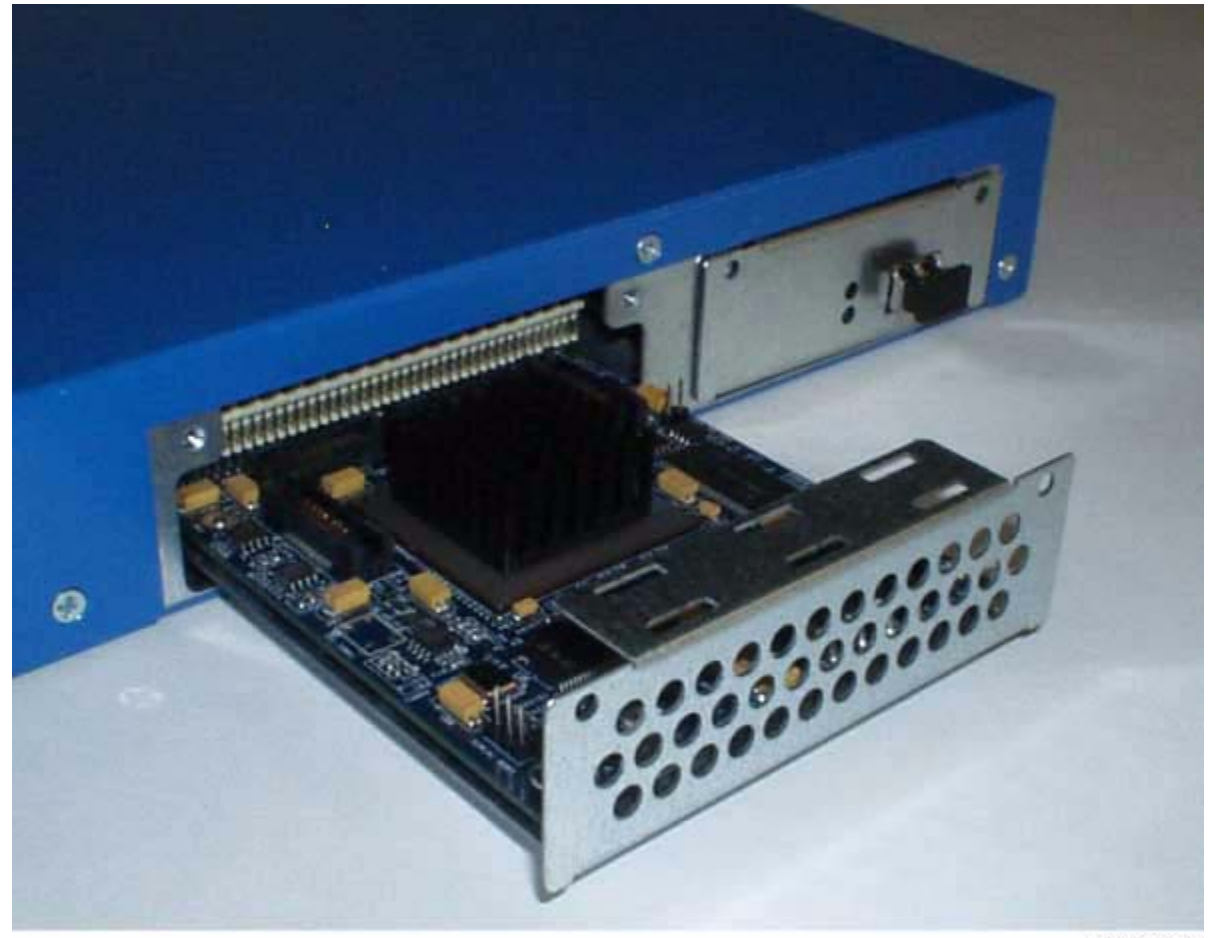

03031902

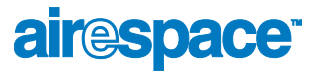

# **About Airespace Access Points**

<span id="page-69-0"></span>The Airespace AP is a part of the innovative Airespace Wireless Enterprise Platform (Airespace System). When associated with an *[Airespace Switches and Appliances](#page-52-0)* as described below, the Airespace AP provides advanced 802.11a and/or 802.11b/g Access Point functions in a single aesthetically pleasing enclosure. The following figure shows the Airespace Access Point.

Figure - Airespace Access Point with Ceiling-Mount Base

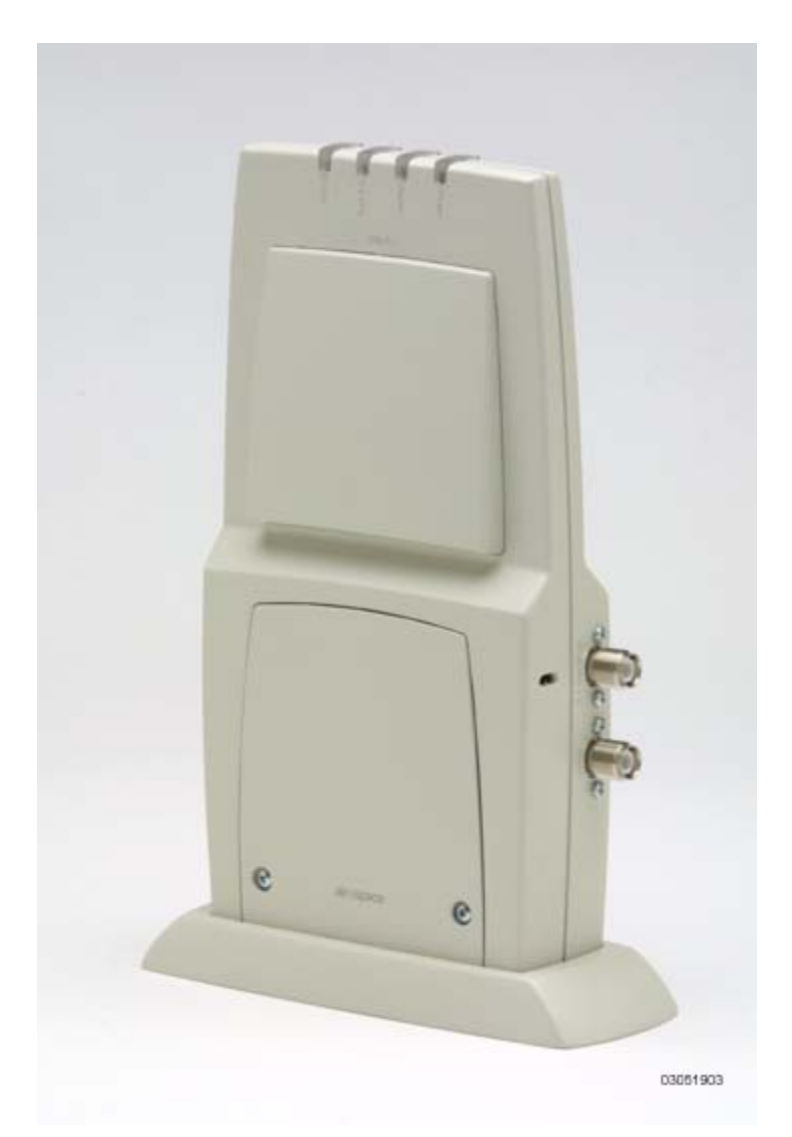

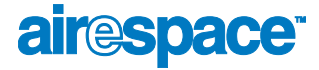

Note that the Airespace AP is manufactured in a neutral color so it blends into most environments (but can be painted), contains pairs of high-gain internal antennas for unidirectional (180-degree) or omnidirectional (360-degree) coverage (*[Airespace AP External and Internal Antennas](#page-72-0)*), and is plenum-rated for installations in hanging ceiling spaces.

In the Airespace System, most of the processing responsibility is removed from traditional SOHO (small office, home office) APs and resides in the Airespace Wireless Switches and WLAN Appliances. The following figure shows *[Airespace Access Points](#page-69-0)* and *[Third-Party Access Points](#page-86-0)* connected to the 4012 or 4024 Airespace Wireless Switch front panel in *[Direct Connect Mode](#page-58-0)*.

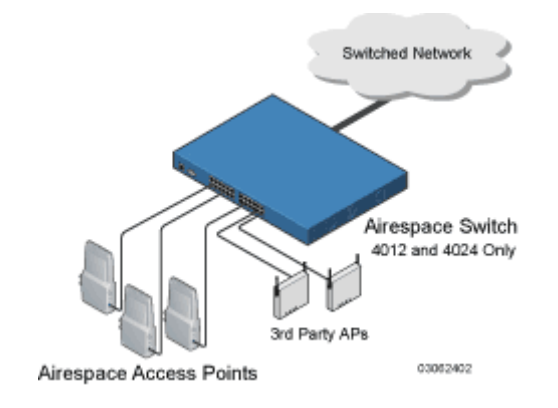

Figure - 4012 and 4024 Airespace Wireless Switch and Access Points

Refer to the following for more information on Airespace APs:

- *[Airespace AP Models](#page-71-0)*
- *[Airespace AP External and Internal Antennas](#page-72-0)*
- *[Airespace AP LEDs](#page-78-0)*
- *[Airespace AP Connectors](#page-79-0)*
- *[Airespace AP Power Requirements](#page-81-0)*
- *[Airespace AP External Power Converter](#page-82-0)*
- *[Airespace AP Mounting Options](#page-83-0)*
- *[Airespace AP Physical Security](#page-84-0)*
- *[Monitor Mode](#page-85-0)*
- *[Airespace Access Point Deployment Guide](#page--1-15)*
- *[Airespace Access Point Quick Installation Guide](#page--1-16)*

### <span id="page-71-0"></span>**About Airespace AP Models**

The Airespace AP includes one 802.11a radio (AS-1200-A), one 802.11b/802.11g radio (AS-1200-BG), or one 802.11a and one 802.11b/g radio (AS-1200-ABG). The Airespace AP is available in the following configurations:

- AS-1200-A Airespace AP with one 802.11a radio, two high-gain internal antennas, and one 5 GHz external antenna adapter
- AS-1200-A-int Airespace AP with one 802.11a radio, two high-gain internal antennas, and no external antenna adapters
- AS-1200-BG Airespace AP with one 802.11b/g radio and four high-gain internal antennas, one 5 GHz external antenna adapter, and two 2.4 GHz external antenna adapters
- AS-1200-BG-int Airespace AP with one 802.11b/g radio, four high-gain internal antennas, and no external antenna adapters
- AS-1200-ABG Airespace AP with one 802.11a and one 802.11b/g radio and four high-gain internal antennas, one 5 GHz external antenna adapter, and two 2.4 GHz external antenna adapters
- AS-1200-ABG-int Airespace AP with one 802.11a and one 802.11b/g radio, four high-gain internal antennas, and no external antenna adapters

The Airespace AP is shipped with a color-coordinated ceiling mount base, and projection and flush wall mount brackets. These brackets and base allow quick mounting to ceiling or wall.

The Airespace AP can be powered by *[Power Over Ethernet](#page-51-0)* or by an *[Airespace AP External Power](#page-82-0)  [Converter](#page-82-0)*. The two power converter models are:

- AS-AP-PWR110 External 110 VAC-to-48 VDC Power Converter for any Airespace AP
- AS-AP-PWR220 External 220 VAC-to-48 VDC Power Converter for any Airespace AP
- AS-AP-PWR\_UNIV External 110-220 VAC-to-48 VDC Power Converter for any Airespace AP
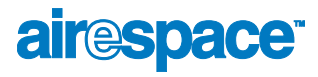

#### <span id="page-72-3"></span>About Airespace AP External and Internal Antennas

Note: Airespace APs must use the factory-supplied internal or external antennas to avoid violating FCC requirements and voiding the user's authority to operate the equipment. Refer to *[FCC Statements for Airespace APs](#page-9-0)* for detailed information.

The 1200 Airespace AP enclosure contains one 802.11a and/or one 802.11b/g radio and four (two 802.11a and two 802.11b/g) high-gain antennas, which can be independently enabled or disabled to produce a 360-degree omnidirectional coverage area.

Also note that the wireless LAN operator can disable either one of each pair of the Airespace AP internal antennas to produce a 180-degree sectorized coverage area. This feature can be useful, for instance, for outside-wall mounting locations where coverage is only desired inside the building.

The following sections contain more information about Airespace AP internal and external antennas:

- *[External Antenna Connectors](#page-72-0)*
- *[Antenna Sectorization](#page-72-2)*
- *[802.11a Internal Antenna Patterns](#page-72-1)*
- *[802.11b/g Internal Antenna Patterns](#page-75-0)*
- *[802.11a/b/g Internal Antenna Patterns](#page-77-0)*

#### <span id="page-72-0"></span>**External Antenna Connectors**

The AS-1200-A, AS-1200-BG, and AS-1200-ABG Airespace APs have male reverse-polarity TNC jacks for installations requiring factory-supplied external directional or high-gain antennas. The external antenna option can create more flexibility in Airespace AP and antenna placement.

Note that the 802.11b/g 2.4 GHz Left external antenna connector is associated with the internal Side A antenna, and that the 2.4 GHz Right external antenna connector is associated with the internal Side B antenna. When you have 802.11b/g diversity enabled, the Left external or Side A internal antennas are diverse from the Right external or Side B internal antennas.

Also note that the 802.11a 5 GHz Left external antenna connector is separate from the internal antennas, and adds diversity to the 802.11a transmit and receive path.

Finally, note that the AS-1200-A-int, AS-1200-BG-int, and AS-1200-ABG-int Airespace APs are not equipped with external antenna jacks, and are used for installations requiring only internal Airespace AP antennas.

#### <span id="page-72-2"></span>Antenna Sectorization

Note that the Airespace System supports Antenna Sectorization, which can be used to increase the number of clients and/or client throughput in a given air space. Installers can mount two Airespace APs back-to-back and the Airespace System operator can disable the second antenna in both Airespace APs to create a 360-degree coverage area with two sectors.

#### <span id="page-72-1"></span>802.11a Internal Antenna Patterns

The 1200 Airespace AP can contain one 802.11a radio which drives two fully-enclosed high-gain antennas which can provide a large 360-degree coverage area. The two internal antennas can be used at the same time to provide a 360-degree (Omnidirectional) coverage area, or either antenna can be disabled to provide a 180-degree (Sectorized) coverage area.

When equipped with an optional factory-supplied external antenna, the 802.11a radio supports receive and transmit diversity between the internal antenna and the external antenna. The diversity function provided by Airespace radios can result in lower multipath fading, fewer packet retransmissions, and higher client throughput.

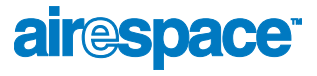

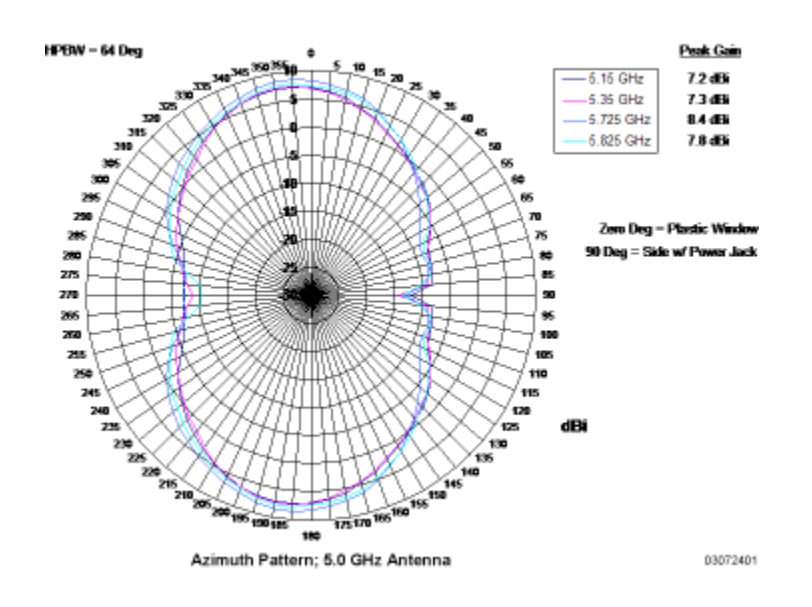

Figure - 1200 Airespace AP 802.11a OMNI (Dual Internal) Azimuth Antenna Gain Pattern

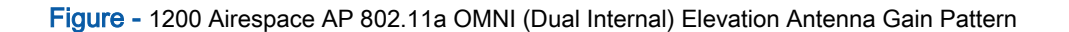

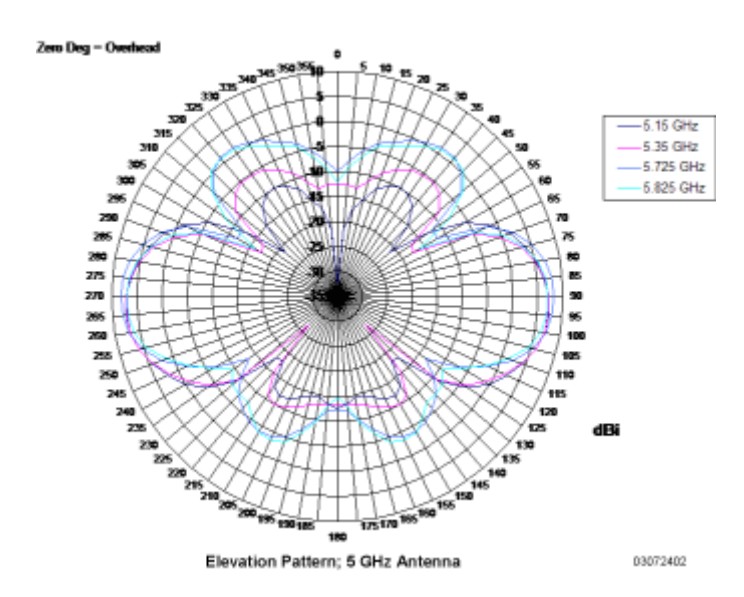

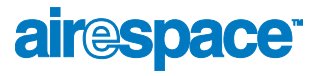

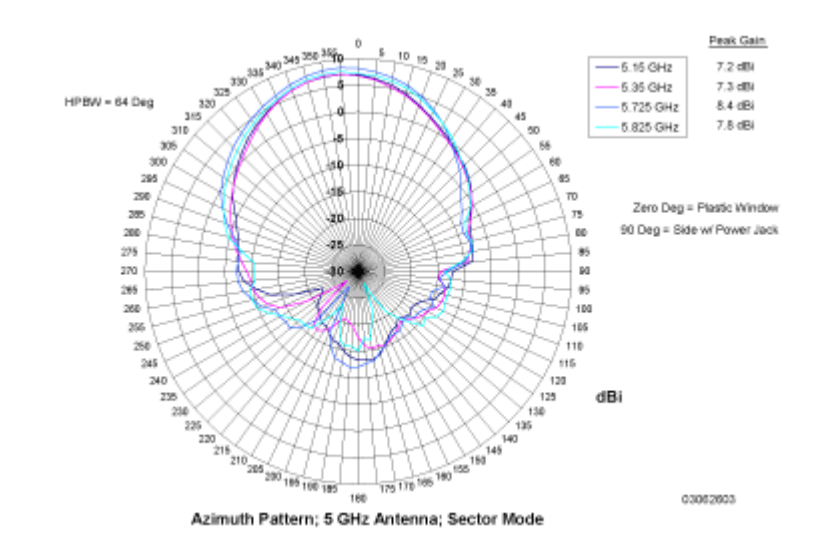

Figure - 1200 Airespace AP 802.11a Sectorized (Single Internal) Azimuth Antenna Gain Pattern

Figure - 1200 Airespace AP 802.11a Sectorized (Single Internal) Elevation Antenna Gain Pattern

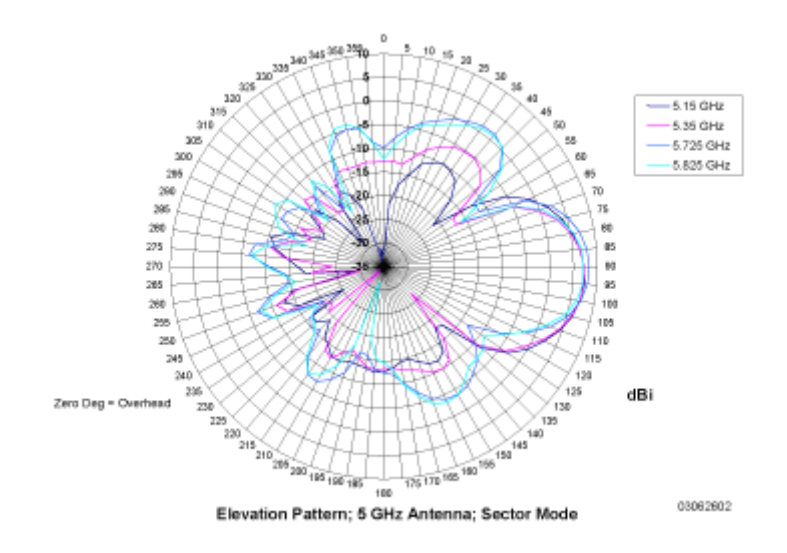

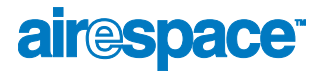

#### <span id="page-75-0"></span>802.11b/g Internal Antenna Patterns

The 1200 Airespace AP enclosure can contain one 802.11b/g radio which drives two fully-enclosed high-gain antennas which can provide a large 360-degree coverage area. The two internal antennas can be used at the same time to provide a 360-degree (Omnidirectional) coverage area, or either antenna can be disabled to provide a 180-degree (Sectorized) coverage area.

The 802.11b/g radio supports receive and transmit diversity between the internal antennas and/or optional factory-supplied external antennas.

Figure - 1200 Airespace AP 802.11b/g OMNI (Dual Internal) Azimuth Antenna Gain Pattern

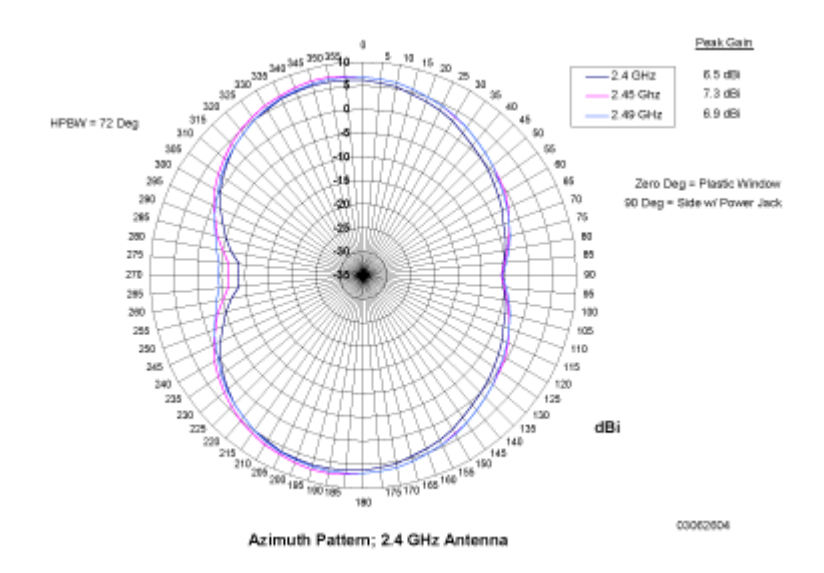

Figure - 1200 Airespace AP 802.11b/g OMNI (Dual Internal) Elevation Antenna Gain Pattern

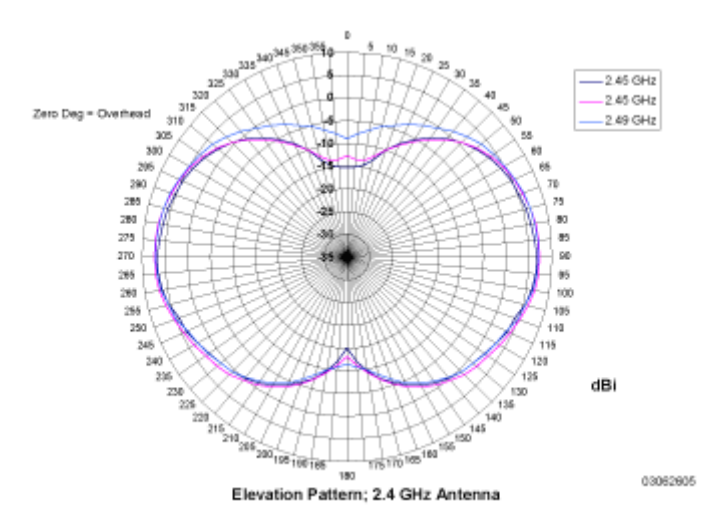

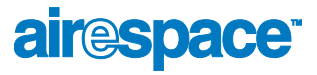

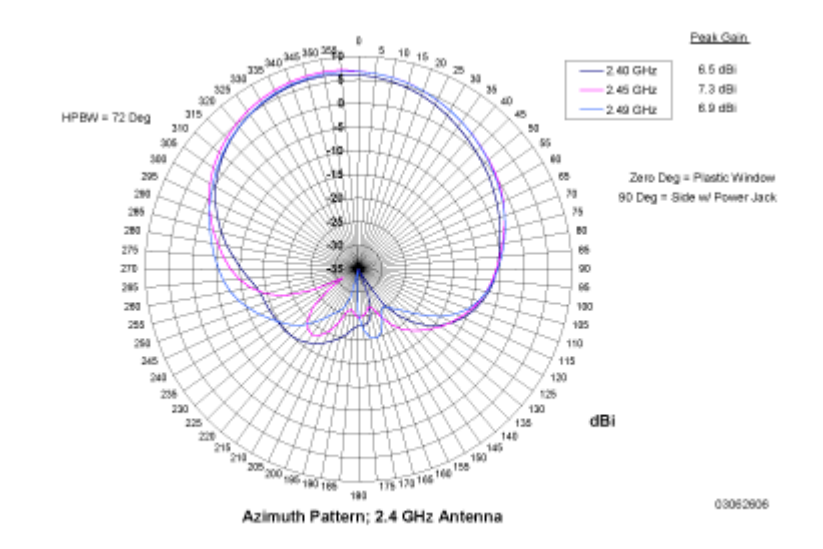

Figure - 1200 Airespace AP 802.11b/g Sectorized (Single Internal) Azimuth Antenna Gain Pattern

Figure - 1200 Airespace AP 802.11b/g Sectorized (Single Internal) Elevation Antenna Gain Pattern

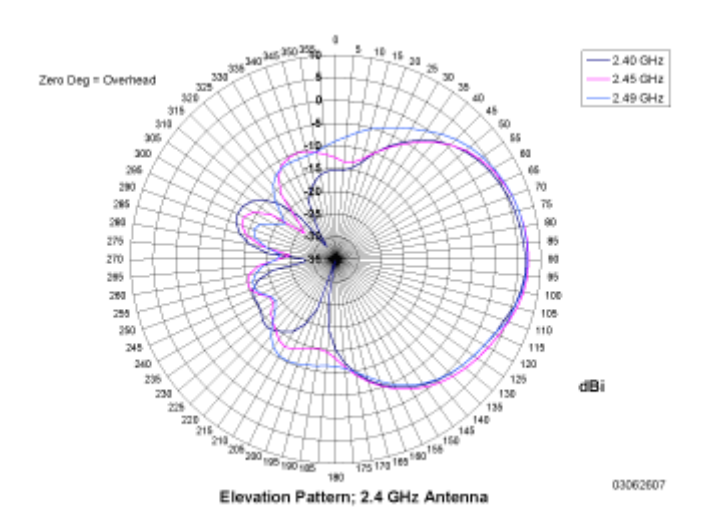

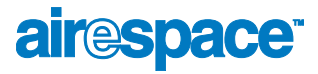

#### <span id="page-77-0"></span>802.11a/b/g Internal Antenna Patterns

The AS-1200-ABG Airespace AP enclosure contains one 802.11a and one 802.11b/g radio and four fully-enclosed high-gain antennas which provide large 360-degree 802.11a and 802.11b/g coverage areas, a shown in the *[802.11a Internal Antenna Patterns](#page-72-1)* and *[802.11b/g Internal Antenna Patterns](#page-75-0)* sections.

Note that the 802.11b/g radio supports receive and transmit diversity between the internal antennas, while the 802.11a radio only supports diversity between the internal antennas and an optional factory-supplied external antenna.

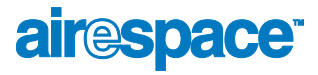

# **About Airespace AP LEDs**

Each Airespace AP is equipped with four LEDs across the top of the case. They can be viewed from nearly any angle. The LEDs indicate power and fault status, 2.4 GHz (802.11b/g) radio activity, and 5 GHz (802.11a) radio activity.

This LED display allows the wireless LAN manager to quickly monitor the Airespace AP status. For more detailed troubleshooting instructions, refer to the *[Troubleshooting](#page--1-0)* section.

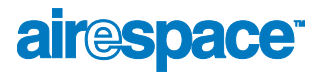

### <span id="page-79-0"></span>**About Airespace AP Connectors**

The Airespace AP has the following external connectors:

- One RJ-45 Ethernet jack, used for connecting the Airespace AP to the 4012 or 4024 Airespace Wireless Switch or to the switched network.
- One 48 VDC power input jack, used to plug in an optional factory-supplied external power adapter.
- Three male reverse-polarity TNC antenna jacks, used to plug optional external antennas into the Airespace AP: two for an 802.11b/g radio, and one for an 802.11a radio.

Figure - Airespace AP External Connectors

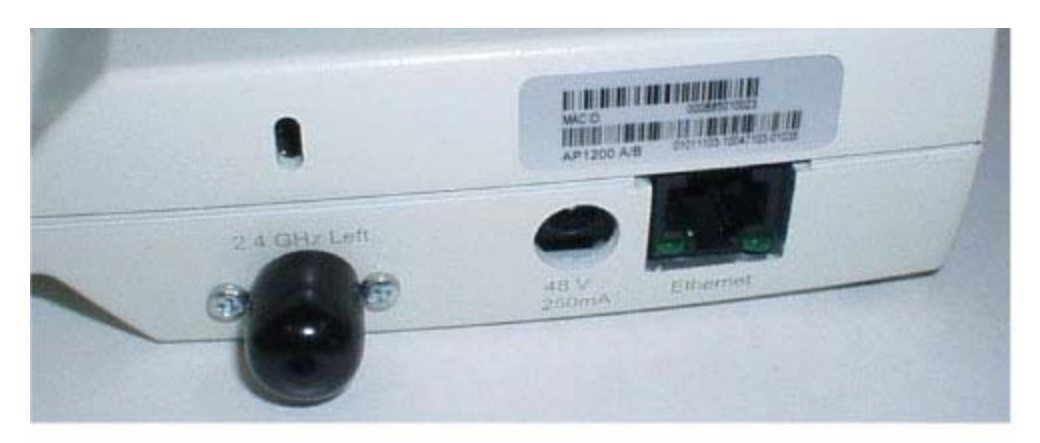

A. 2.4 GHz/802.11b Left External Antenna, Power, and Ethernet

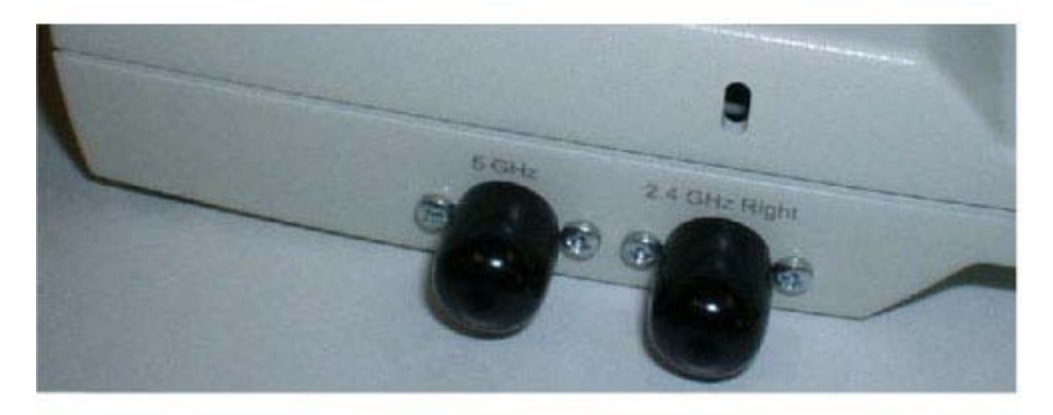

B. 5 GHz/802.11a and 2.4 GHz/802.11b Right External Antennas 03032401

The Airespace AP communicates with an Airespace Wireless Switch or WLAN Appliance using standard CAT-5 (Category 5) or higher 10/100 Mbps twisted pair cable with RJ-45 connectors. Plug the CAT-5 cable into the RJ-45 jack on the side of the Airespace AP.

Note that the Airespace AP can receive power over the CAT-5 cable from the Airespace Wireless Switch or switched network equipment. Refer to *[Power Over Ethernet](#page-51-0)* for more information about this option.

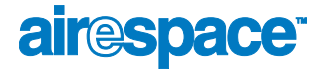

The Airespace AP can be powered from an optional factory-supplied external AC-to-48 VDC power adapter. If you are powering the Airespace AP using an external adapter, plug the adapter into the 48 VDC power jack on the side of the Airespace AP.

The Airespace AP includes two 802.11a and two 802.11b/g high-gain internal antennas, which provide omnidirectional coverage. However, some Airespace AP models can also use optional factory-supplied external high-gain and/or directional antennas, as described in *[Airespace AP External and Internal](#page-72-3)  [Antennas](#page-72-3)*. When you are using external antennas, plug them into the male reverse-polarity TNC jacks on the side of the Airespace AP as described in the *[Airespace Access Point Quick Installation Guide](#page--1-1)*.

Note: The Airespace APs must use the factory-supplied internal or external antennas to avoid ь. violating FCC regulations and voiding the user's authority to operate the equipment, as described in *[FCC Statements for Airespace APs](#page-9-0)*.

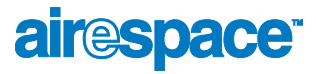

## About Airespace AP Power Requirements

<span id="page-81-0"></span>The Airespace AP requires a 48 VDC nominal (between 38 and 57 VDC) power source capable of providing 7 Watts. The polarity of the DC source does not matter because the Airespace AP can use either a +48 VDC or a -48 VDC nominal source.

Airespace APs can receive power from an external power converter (see figure below) plugged into the side of the Airespace AP case, or from *[Power Over Ethernet](#page-51-0)*.

Figure - Typical Airespace AP External Power Converter

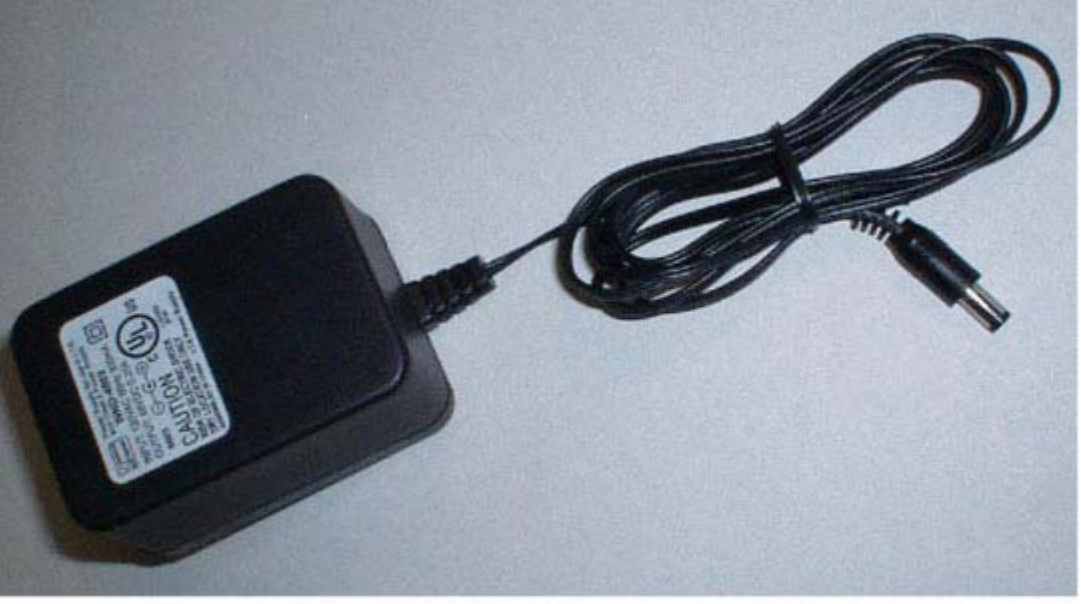

03032402

For more information about the Airespace AP specifications and capacities, refer to *Specifications*, to be determined.

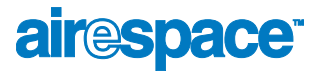

#### About Airespace AP External Power Converter

The Airespace AP can receive power from an external 115 VAC-to-48 VDC power converter or from *[Power Over Ethernet](#page-51-0)* equipment.

The external power converter plugs into a secure 115 VAC convenience outlet (to avoid having cleaning personnel unplug the converter when they use power cleaning equipment). The converter produces the required 48 VDC output (*[Airespace AP Power Requirements](#page-81-0)*) for the Airespace AP. The converter output feeds into the side of the Airespace AP through a 48 VDC jack (*[Airespace AP Connectors](#page-79-0)*).

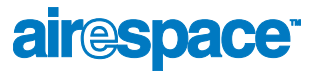

# About Airespace AP Mounting Options

Refer to the *[Airespace Access Point Quick Installation Guide](#page--1-1)* for the Airespace AP mounting options.

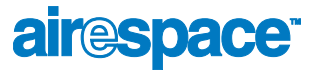

# About Airespace AP Physical Security

The side of the Airespace AP housing includes a slot for a Kensington MicroSaver Security Cable. You can use any MicroSaver Security Cable to ensure that your Airespace AP stays where you mounted it!

Refer to the *[Kensington](http://www.kensington.com/)* website for more information about their security products, or to the *[Airespace](#page--1-1)  [Access Point Quick Installation Guide](#page--1-1)* for installation instructions.

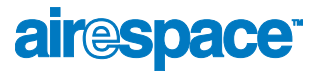

## About Airespace AP Monitor Mode

<span id="page-85-0"></span>The Airespace APs, Airespace Wireless Switches, and Airespace WLAN Appliances are capable of performing rogue detection and containment while providing regular service. However, if the administrator would prefer to dedicate specific Airespace APs to rogue detection and containment, or if a network that provides IDS only functions is desired, the Monitor mode should be enabled.

The Monitor function is set for all 802.11 radios on a per-Access Point basis in the *[Airespace APs >](#page--1-2)  [Details](#page--1-2)* section in the *[Using the Web Browser Interface](#page--1-3)*.

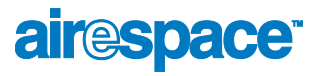

# <span id="page-86-0"></span>About Third-Party Access Points

The Airespace System can control all parameters for existing Cisco 1200, Cisco 350 and ORiNOCO 2000 Access Points using the third-party user interface from within the *[Airespace Control System Software](#page-89-0)* application. In addition, the Airespace System can be used to enforce real-time control of system-wide 802.1x security policies for third-party AP WLANs as described in *[AireOS Security](#page-36-0)*.

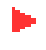

Note: Third-party APs must be connected directly to the front panel of 4012 and 4024 Airespace Wireless Switches for the AireOS to control them using the third-party AP WLAN 17. Because the 4101 and 4102 Airespace WLAN Appliances do not have front-panel AP ports, WLAN 17 is not supported on the 4101 or 4102 Airespace WLAN Appliances.

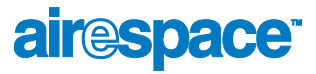

# **About Rogue Access Points**

<span id="page-87-0"></span>Because they are inexpensive an readily available, clients are plugging unauthorized rogue access points (rogue APs) into existing LANs and building ad hoc wireless networks without IT department knowledge or consent.

These rogues can be a serious breach of network security, because they can be plugged into a network port behind the corporate firewall. Because clients generally do not enable any security settings on the rogues, it is easy for unauthorized clients to use the access point to intercept network traffic and hijack client sessions. Even more alarming, wireless clients and war chalkers frequently publish unsecure access point locations, increasing the odds of having the enterprise security breached.

Rather than using a person with a scanner to manually detect rogue APs, the Airespace System automatically collects information on rogue access points detected by its managed *[Airespace Access Points](#page-69-0)* and *[Third-Party Access Points](#page-86-0)*, by MAC and IP address, and allows the system operator to tag and monitor them as described in the *[Detecting and Monitoring Rogue Access Points](#page--1-4)* section. Finally, the AireOS can be used to discourage rogue AP clients by sending them deauthenticate and disassociate messages from one to four Airespace APs. Because this real-time detection is automated, it saves labor costs used for detecting and monitoring rogue APs while improving LAN security.

See also *[Rogue AP Tagging and Containment](#page-88-0)*.

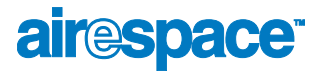

## <span id="page-88-0"></span>Rogue AP Tagging and Containment

This built-in detection, tagging, monitoring and containment capability allows system administrators to take required actions:

- Receive new rogue notifications, eliminating hallway scans.
- Monitor unknown rogues until they are eliminated or acknowledged.
- Determine the closest authorized *[Airespace Access Points](#page-69-0)* and *[Third-Party Access Points](#page-86-0)*, making directed scans faster and more effective.
- Contain rogue APs by sending their clients deauthenticate and disassociate messages from one to four Airespace APs.
- Tag rogue APs:
	- Acknowledge rogue APs when they are outside of the LAN and do not compromise the LAN or WLAN security.
	- Accept rogue APs when they do not compromise the LAN or WLAN security.
	- Tag rogue APs as unknown until they are eliminated or acknowledged.
	- Tag rogue APs as contained and continue discouraging rogue AP clients from associating with the rogue AP, by having between one and four Airespace APs transmit deauthenticate and disassociate messages to the rogue AP clients. This function can contain one or more channels on the same rogue AP.

To facilitate automated rogue detection in a crowded RF space, Airespace APs can be configured to operate in *[Monitor Mode](#page-85-0)*, allowing monitoring without creating unnecessary interference.

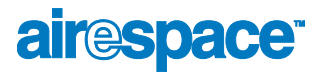

# <span id="page-89-0"></span>About the Airespace Control System Software

The Airespace Control System Software (ACS Software Server) is an AireOS management tool that extends the capabilities of the *[Airespace Web Browser Interface](#page-91-0)* and the *[Airespace Command Line](#page-92-0)  [Interface](#page-92-0)* from an individual Airespace Wireless Switch or WLAN Appliance to a network of Airespace Switches and Appliances.

The ACS Software Server includes the same configuration, performance monitoring, security, fault management, and accounting options used at the Airespace Switch and Appliance level, but adds a graphical view of multiple Airespace Wireless Switches, Airespace WLAN Appliances and managed Access Points.

ACS Software Server simplifies adding and configuring Airespace Switches and Appliances while decreasing data entry errors with the *[ACS Airespace Switch and Appliance Autodiscovery](#page-90-0)* algorithm. The ACS Software Server also uses industry-standard SNMP traps and flags to communicate with the Airespace Switches and Appliances.

The ACS Software Server can be run as a normal Windows application, or can be installed as a service, which runs continuously and resumes running after a reboot.

The value added by ACS Software Server includes graphical views of the following:

- *[ACS Airespace Switch and Appliance Autodiscovery](#page-90-0)* of each Airespace Switch and Appliance as it appears on the switched network.
- Auto-discovery of *[Airespace Access Points](#page-69-0)* as they associate with operating Airespace Switches and Appliances.
- Auto-discovery of *[Rogue Access Points](#page-87-0)* and manual association of *[Third-Party Access Points](#page-86-0)* with Airespace Wireless Switches.
- Map-based organization of Access Point areas, helpful when the enterprise spans more than one geographical area. (Refer to *[Configuring ACS Software](#page--1-5)*.)
- User-supplied Campus, Building and Floor graphics, which show the following:
	- Locations and status of managed Access Points. (Refer to *Adding Devices to the ACS [Software Database](#page--1-6)*.)
	- Approximate locations of rogue APs, based on signal strength received by nearest managed Airespace APs. (Refer to *[Detecting and Monitoring Rogue Access Points](#page--1-4)*.)
	- Locations of coverage holes, based on received signal strength from clients. (Refer to *[Finding Coverage Holes](#page--1-7)*.)
- System-wide control:
	- Network, Airespace Wireless Switch, Airespace WLAN Appliance and managed AP configuration is streamlined using customer-defined templates.
	- Network, Airespace Wireless Switch, Airespace WLAN Appliance and managed AP status and alarm monitoring.
	- Automated monitoring: rogue APs, coverage holes, security violations, Airespace Switches and Appliances, and Airespace APs.
	- Full event logs available for rogue APs, coverage holes, security violations, Airespace Switches and Appliances, and Airespace APs.
	- Native third-party AP control and monitoring from within ACS Software Server.
	- User-controllable *[AireWave Director Software](#page-38-0)*.
	- User-defined automatic Airespace Switches and Appliances status audits, missed trap polling, configuration backups, and policy cleanups.

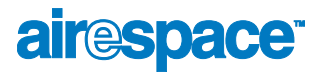

#### <span id="page-90-0"></span>About ACS Airespace Switch and Appliance Autodiscovery

Manually adding Airespace Switch and Appliance data to a management database can be time consuming, and is susceptible to data entry errors. The *[Airespace Control System Software](#page-89-0)* (ACS Software Server) includes a built-in Airespace Wireless Switch and WLAN Appliance Autodiscovery function that speeds up database creation while eliminating errors.

Airespace Switch and Appliance Autodiscovery is limited to the *[Airespace Mobility Group](#page-44-0)* defined by the Airespace System operator.

The *[Using ACS Software Airespace Switch and Appliance Autodiscovery](#page--1-8)* task allows operators to search for a single Airespace Switch or Appliance by IP address, and facilitates a multiple-Airespace Switch or Appliance search across a range of IP addresses. In either case, the Autodiscovery function finds all Airespace Switches and Appliances on the switched network within the specified IP address range, and automatically enters discovered Airespace Switch and Appliance information into the ACS Software Server database.

Note: Airespace Switch and Appliance Autodiscovery can take a long time on a Class C address range. Because of the large number of addresses in a Class B or Class A range, Airespace recommends that you do not attempt Autodiscovery across Class B or Class A ranges.

As *[Airespace Access Points](#page-69-0)* associate with an Airespace Switch or Appliance, the Airespace Switch or Appliance immediately transmits the Airespace AP information to the *[Airespace Control System](#page-89-0)  [Software](#page-89-0)*, which automatically adds the Airespace AP to the ACS Software Server database.

Once the Airespace AP information is in the ACS Software Server database, operators can add the Airespace AP to the appropriate spot on an ACS Software Server map using *[Arranging Airespace APs on](#page--1-9)  [Floorplan Maps](#page--1-9)*, so the topological map of the air space remains current.

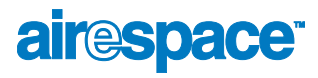

# About the Airespace Web Browser Interface

<span id="page-91-0"></span>The Airespace Web Browser Interface is built into each Airespace Switch and Appliance. The Web Browser Interface allows up to five users to simultaneously browse into the built-in Airespace Wireless Switch or WLAN Appliance http/https (http + SSL) Web server, configure parameters, and monitor operational status for the Airespace Switch or Appliance and its associated Access Points.

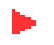

Note: Airespace strongly recommends that you enable the https: and disable the http: interfaces to ensure more robust security for your Airespace System.

Because the CLI works with one Airespace Switch or Appliance at a time, the Airespace Web Browser Interface is especially useful in *[Single-Airespace Switch or Appliance Deployments](#page-32-0)*, or in *[Multiple-Airespace Switch and Appliance Deployments](#page-35-0)* when you wish to connect to a single Airespace Switch or Appliance.

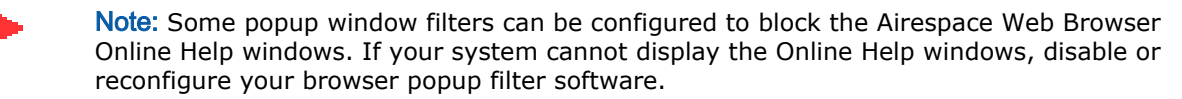

Refer to *[Using the Airespace Web Browser Interface](#page--1-10)* for more information on the Airespace Web Browser Interface.

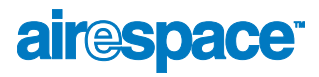

# About the Airespace Command Line Interface

<span id="page-92-0"></span>The Airespace Command Line Interface (CLI) is built into the Airespace Wireless Switches and WLAN Appliances, and is one of the AireOS management interfaces described in *[About the Airespace System](#page-29-0)*. The Airespace CLI allows operators to use a VT-100 emulator to locally or remotely configure, monitor and control individual Airespace Switches and Appliances, and to access extensive debugging capabilities.

Because the CLI works with one Airespace Switch or Appliance at a time, the Airespace Command Line Interface is especially useful in *[Single-Airespace Switch or Appliance Deployments](#page-32-0)*, or in *[Multiple-Airespace Switch and Appliance Deployments](#page-35-0)* when you wish to connect to a single Airespace Switch or Appliance.

The Airespace Switch or Appliance and its associated Airespace APs can be configured and monitored using the Command Line Interface (CLI), which consists of a simple text-based, tree-structured interface that allows up to five users with Telnet-capable terminal emulators to simultaneously configure and monitor all aspects of the Airespace Switch or Appliance and associated Airespace APs.

Refer to *[Using the Airespace CLI](#page--1-11)* and the *[Airespace CLI Reference](#page--1-3)* for more information.

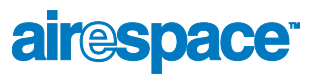

Notes:

# air<sup>e</sup>space<sup>®</sup>

# SOLUTIONS

- *[AireOS Security](#page-95-0)*
- *[Configuring a Firewall for ACS Software Server](#page--1-12)*
- *[Configuring AireOS for SpectraLink NetLink Telephones](#page--1-12)*
- *[Management over Wireless](#page--1-12)*
- *[Configuring a WLAN for a DHCP Server](#page--1-12)*
- *[Customizing the Web Auth Login Screen](#page--1-12)*

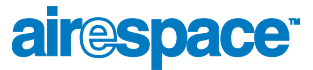

# **AireOS Security**

<span id="page-95-0"></span>AireOS Security includes the following sections:

- *[Overview](#page-96-0)*
- *[Layer 1 Solutions](#page-97-0)*
- *[Layer 2 Solutions](#page-98-0)*
- *[Layer 3 Solutions](#page--1-13)*
- *[Single Point of Configuration Policy Manager Solutions](#page--1-13)*
- *[Rogue AP Solutions](#page--1-13)*
- *[Integrated Security Solutions](#page--1-13)*
- *[Simple, Cost-Effective Solutions](#page--1-13)*

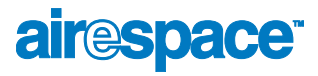

## <span id="page-96-0"></span>Overview

The industry-leading AireOS Security solution bundles potentially complicated Layer 1, Layer 2 and Layer 3 802.11 Access Point security components into a simple policy manager that customizes system-wide security policies on a per-WLAN basis (*[AireOS Security](#page-36-1)*). Unlike SOHO (small office, home office) 802.11 products, the AireOS Security solution included in the Airespace Wireless Enterprise Platform (Airespace System) provides simpler, unified, and systematic security management tools.

One of the biggest hurdles to WLAN deployment in the enterprise is the WEP (Wired Equivalent Privacy) encryption, which has proven to be a weak standalone encryption method. A newer problem is the availability of low-cost APs, which can be connected to the enterprise switched network and used to mount 'man-in-the-middle' and denial-of-service attacks. Also, the complexity of add-on security solutions has prevented many IT managers from embracing the new 802.11 benefits. Finally, the 802.11 security configuration and management cost has been daunting for resource-bound IT departments.

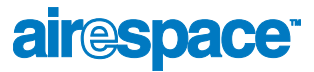

# **Layer 1 Solutions**

<span id="page-97-0"></span>The AireOS Security solution ensures that all clients gain access within an operator-set number of attempts. Should a client fail to gain access within that limit, it is automatically blacklisted (blocked from access) until the operator-set timer expires.

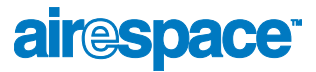

## **Layer 2 Solutions**

<span id="page-98-0"></span>If a higher level of security and encryption is required, the network administrator can also implement industry-standard security solutions, such as: 802.1X dynamic keys with EAP (extended authorization protocol), or WPA (Wi-Fi protected access) dynamic keys. The Airespace WPA implementation includes AES (advanced encryption standard), TKIP + Michael (temporal key integrity protocol + message integrity code checksum) dynamic keys, or WEP (Wired Equivalent Privacy) static keys. Blacklisting is also used to automatically block Layer 2 access after an operator-set number of failed authentication attempts.